## <span id="page-0-0"></span>**Guide de l'utilisateur pour moniteur couleur à écran plat Dell™ E198FP**

### **A propos de votre moniteur**

[Vue de Face](file:///C:/data/Monitors/E198FP/fr/ug/about.htm#Front_View) [Vue de l'Arrière](file:///C:/data/Monitors/E198FP/fr/ug/about.htm#Back_View)  [Vue Latérale](file:///C:/data/Monitors/E198FP/fr/ug/about.htm#Side_View) [Vue de Dessous](file:///C:/data/Monitors/E198FP/fr/ug/about.htm#Bottom_View) [Spécifications du moniteur](file:///C:/data/Monitors/E198FP/fr/ug/about.htm#Specifioications) [Politique de qualité relatives aux pixels des moniteurs LCD](file:///C:/data/Monitors/E198FP/fr/ug/about.htm#LCD%20Monitor%20Quality%20&%20Pixel%20Policy) [Entretien de votre moniteur](file:///C:/data/Monitors/E198FP/fr/ug/about.htm#Care)

#### **Utilisation du pied de votre moniteur**

Raccordement du [Organisation des câbles](file:///C:/data/Monitors/E198FP/fr/ug/stand.htm#Organizing%20Your%20Cables) [Utilisation de l'inclinaison](file:///C:/data/Monitors/E198FP/fr/ug/stand.htm#Using%20the%20Tilt,%20Swivel%20Vertical%20Extension) [Retrait du support](file:///C:/data/Monitors/E198FP/fr/ug/stand.htm#Removing%20the%20Stand)

#### **Installer Votre Ecran**

onnexion de votre moniteur [Utilisation des boutons sur le panneau avant](file:///C:/data/Monitors/E198FP/fr/ug/setup.htm#Using%20the%20Front%20Panel%20Buttons) [Utilisation de l'OSD](file:///C:/data/Monitors/E198FP/fr/ug/setup.htm#Using%20the%20OSD) [Utilisation de la Soundbar Dell \(en option\)](file:///C:/data/Monitors/E198FP/fr/ug/setup.htm#Using%20the%20Dell%20Soundbar%20(Optional))

#### **Dépannage**

[Dépannage spécifique du moniteur](file:///C:/data/Monitors/E198FP/fr/ug/solve.htm#Monitor%20Specific%20Troubleshooting) [Problèmes courants](file:///C:/data/Monitors/E198FP/fr/ug/solve.htm#Common%20Problems) [Problèmes spécifiques au produit](file:///C:/data/Monitors/E198FP/fr/ug/solve.htm#specific_problems)

#### **Appendice**

[Attention: Consignes de Sécurité](file:///C:/data/Monitors/E198FP/fr/ug/appendx.htm#Safety%20Information) [Notification FCC \(Etats-Unis seulement\)](file:///C:/data/Monitors/E198FP/fr/ug/appendx.htm#FCC%20Notice%20(U.S.%20Only)) [Contacter Dell™](file:///C:/data/Monitors/E198FP/fr/ug/appendx.htm#Contacting%20Dell)

#### **Remarque, avis et attention**

Certains textes de ce manuel peuvent être imprimés en gras ou en italique et accompagnés d'une icône. Ces blocs sont des remarques, des avis et des avertissements d'attention, et ils sont utilisés comme suit :

 $\mathscr{C}$  REMARQUE : UNE REMARQUE donne une information importante qui vous permet de faire un meilleur usage de votre ordinateur.

AVIS : Ceci indique soit un dommage potentiel matériel ou une perte de données et indique comme éviter le problème.

**AN** ATTENTION : Ceci indique la potentialité d'un dommage matériel, d'une blessure corporelle ou de mort.

Certains avertissements peuvent apparaître dans des formats alternatifs et peuvent ne pas être accompagnés d'une icône. Dans ces cas, la présentation<br>spécifique de l'avertissement est exigée par l'autorité réglementaire.

### **Les informations contenues dans ce document peuvent être modifiées sans notification préalable. © 2007-2008 Dell Inc. Tous droits réservés.**

Toute reproduction strictement interdite, par quelque moyen que ce soit, sans autorisation ecrite de Dell Inc.

Marques déposées utilisées dans ce texte : Dell, le logo DELL, Inspiron, Dell Precision, Dimension, OptiPlex, Latitude, PowerEdge, PowerVault, PowerApp, et Dell OpenManage sont<br>des marques de Dell Inc ; Microsoft et Window matière d'efficacité énergétique.

D'autres marques déposées et noms de sociétés peuvent être utilisés dans ce document pour faire référence au n<br>produits. Dell Inc. dément toute prétention de propriété à l'égard de marques et des noms de sociétés autres qu

Model E198FP

Avril 2007 Rev. A02

### <span id="page-1-0"></span>**A propos de votre moniteur Moniteur couleur à écran plat Dell™ E198FP**

- [Vue de Face](#page-1-1)
- [Vue de l'Arrière](#page-1-2)
- [Vue Latérale](#page-2-1)
- [Vue de Dessous](#page-3-1)
- 
- [Spécifications du moniteur](#page-4-1)
- [Politique de qualité relatives aux pixels des moniteurs LCD](#page-6-1)
- **[Entretien de votre moniteur](#page-7-1)**

## <span id="page-1-1"></span>**Vue de Face**

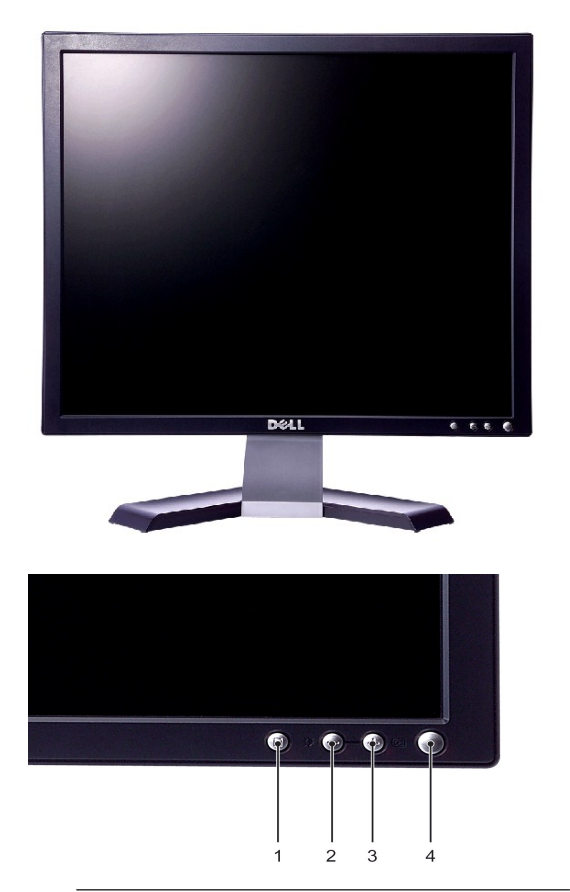

- **1** Bouton de sélection du menu
- **2** Bouton luminosité et contraste / bas(-)
- **3** Bouton ajustement auto / haut(+)
- **4** Bouton d¡¦alimentation avec diode LED indicateur

## <span id="page-1-2"></span>**Vue de l'Arrière**

<span id="page-2-0"></span>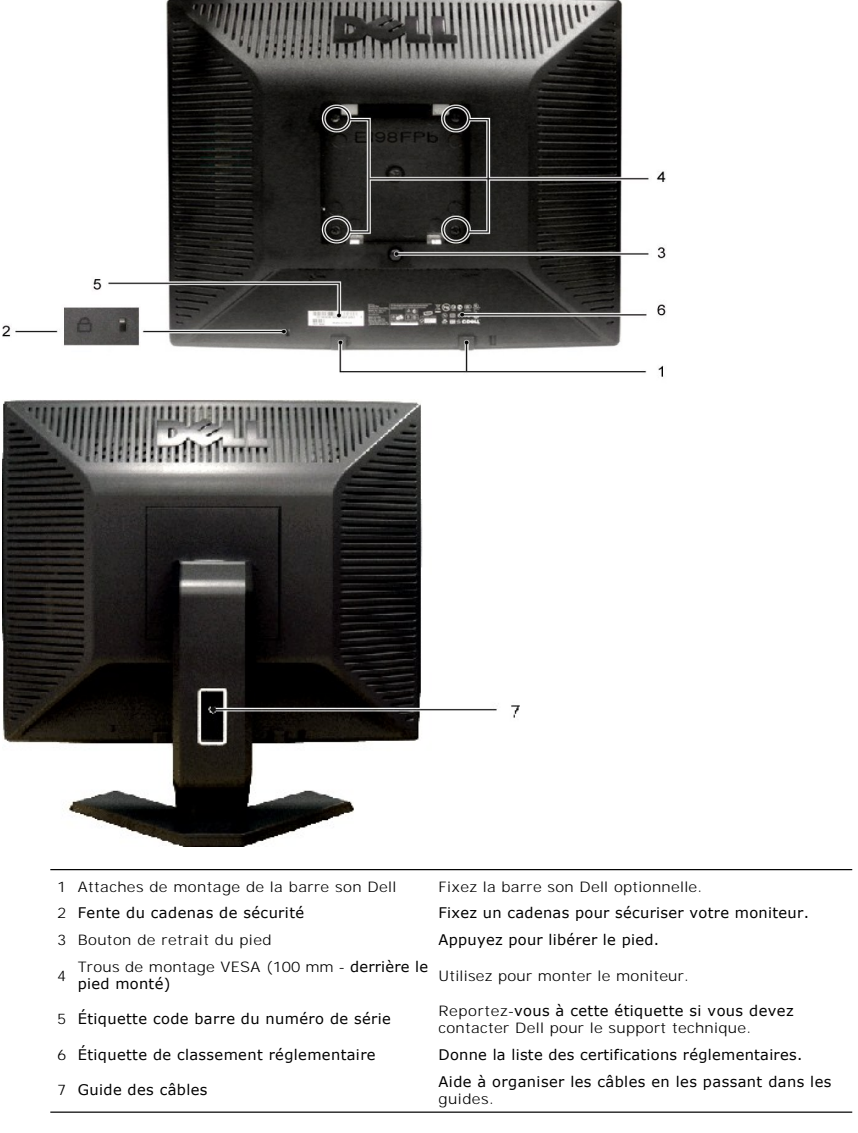

## <span id="page-2-1"></span>**Vue Latérale**

<span id="page-3-0"></span>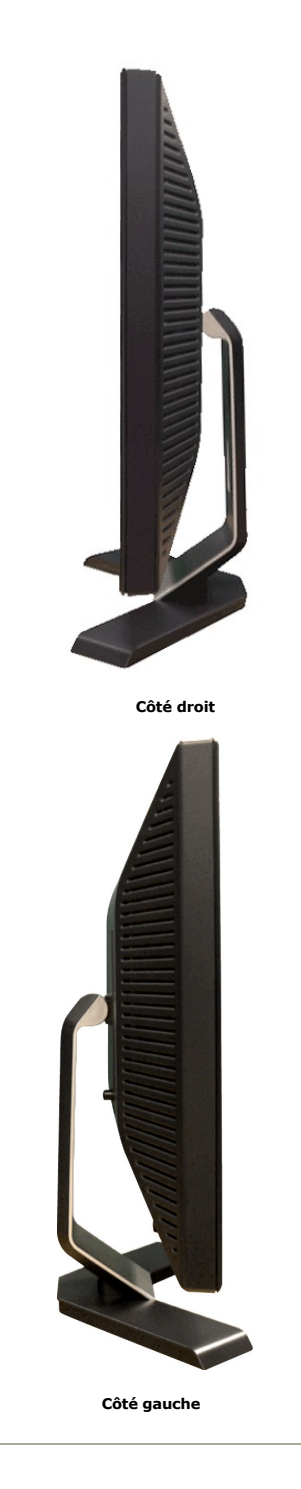

<span id="page-3-1"></span>**Vue de Dessous**

<span id="page-4-0"></span>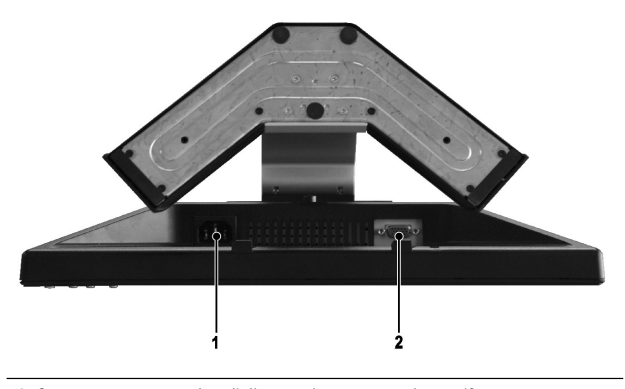

**1** Connecteur pour cordon d'alimentation courant alternatif

**2** Connecteur VGA

## <span id="page-4-1"></span>**Specifications du moniteur**

## **Caractéristiques générales**

Numéro de modèle et al. et al. et al. et al. et al. et al. et al. et al. et al. et al. et al. et al. et al. et a

## **Écran Platl**

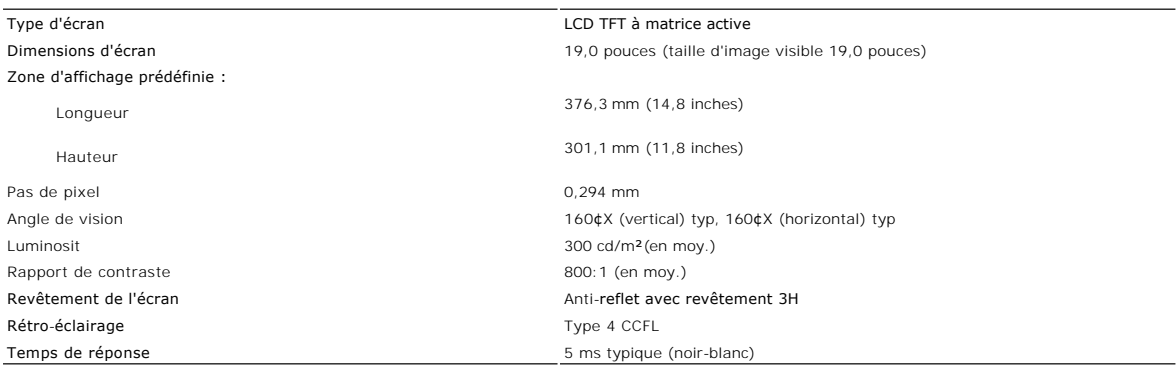

## **Résolution**

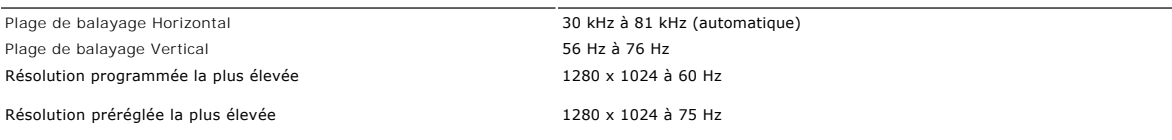

Dell garantit la taille d'image et le centrage pour tous les modes prédéfinis énumérés dans le tableau suivant.

## **Modes d'affichage Prédéfinis**

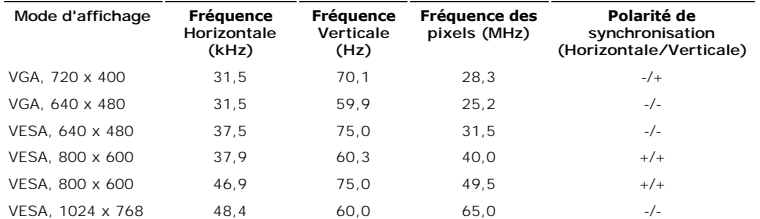

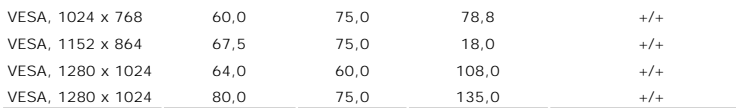

## **Électricité**

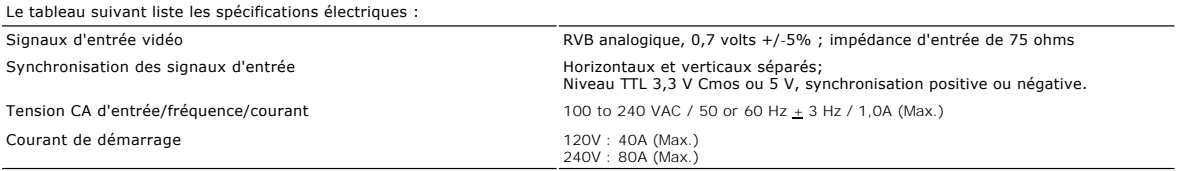

## **Caractéristiques physiques**

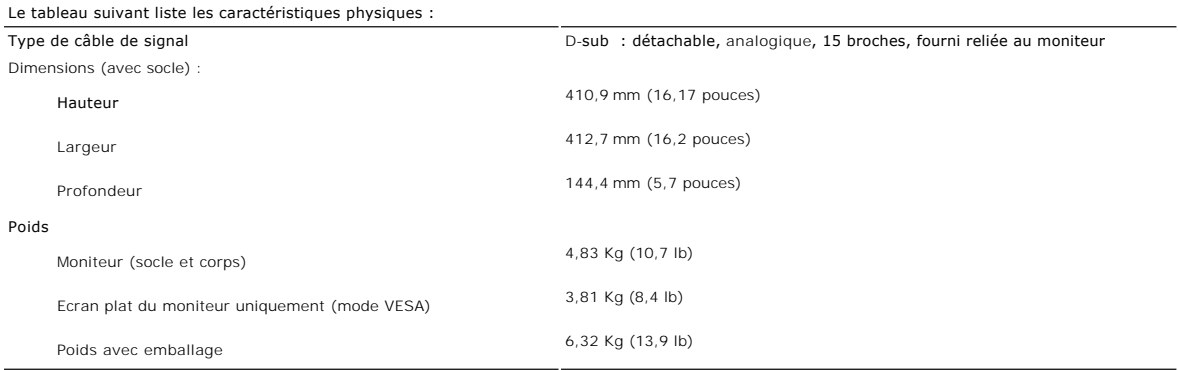

### **Environnement**

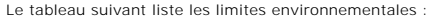

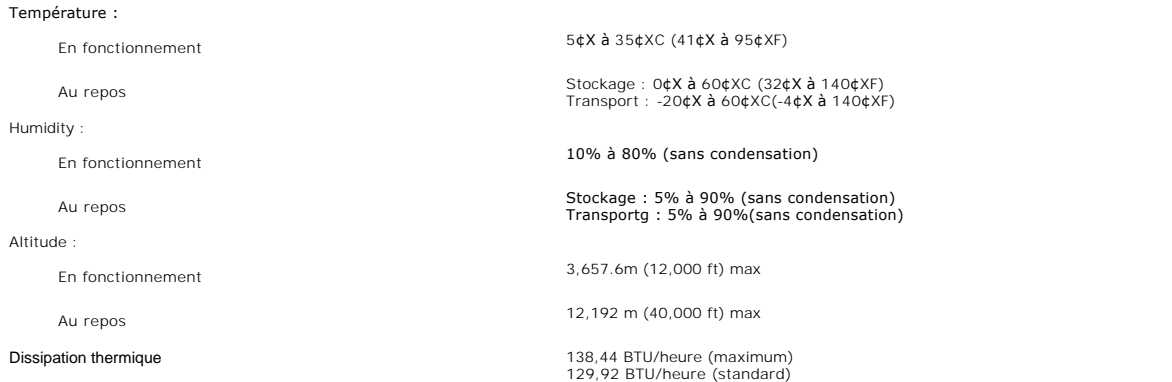

### **Modes de gestion de l'alimentation**

Si votre PC est doté d'une carte graphique ou d'un logiciel compatible DPMS VESA, le moniteur peut réduire automatiquement sa consommation d'énergie<br>Iorsqu'il est au repos. Si une entrée provenant du clavier, de la souris

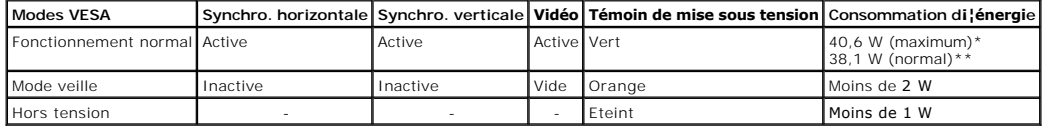

 \* avec audio \*\* sans audio

<span id="page-6-0"></span>REMARQUE : Le menu <u>OSD</u> fonctionne uniquement dans le mode 'fonctionnement normal'. Dans le<br>cas contraire, un des messages suivants apparaît à l'écran, selon l'entrée sélectionnée.

Appuyez sur n'importe quelle touche de I'ordinateur sur n'importe quelle touché du clavier ou déplacez la souris pour surtir du mode d'attente

¡@

Allumez l'ordinateur et activez l'écran pour avoir accès au menu [OSD.](file:///C:/data/Monitors/E198FP/fr/ug/setup.htm#Using%20the%20OSD)

#### **Affectation des broches**

**Connecteur VGA** 

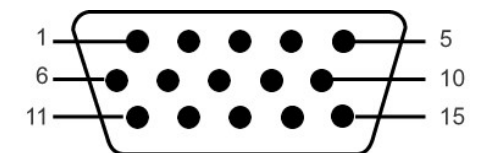

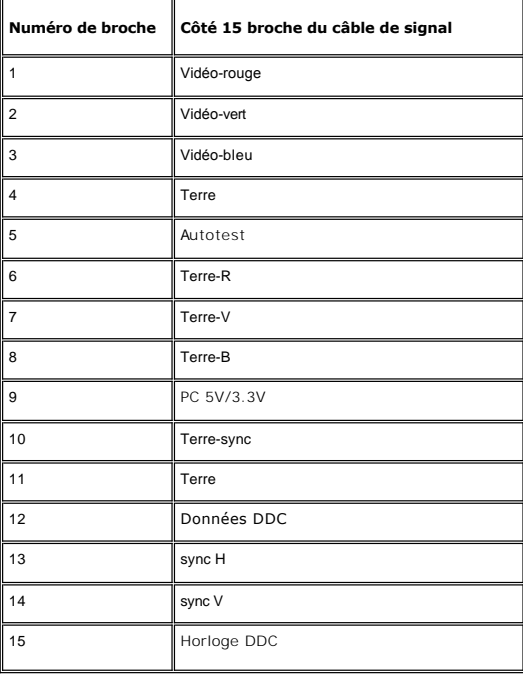

### **Fonction Plug & Play**

Vous pouvez installer le moniteur sur tout système compatible Plug & Play. Le moniteur fournit automatiquement à l'ordinateur ses données d'identification de<br>moniteur étendues (EDID) à l'aide des protocoles de canal de mon

### <span id="page-6-1"></span>**Politique de qualité relatives aux pixels des moniteurs LCD**

Pendant le processus de fabrication du moniteur LCD, il n'est pas rare qu'un ou plusieurs pixels se figent dans un état fixe. Le résultat visible est un pixel fixe<br>qui apparaît comme une tâche décolorée sombre ou brillante

Dans presque chaque cas, ces pixels fixes sont difficiles à voir et n'amoindrissent pas la qualité d'affichage ni la capacité d'utilisation. On considère qu'un écran avec 1 à 5 pixels fixes comme normal et dans les standards de la concurrence. Pour plus d'information, voir le site de Support de Dell à : support.dell.com.

## <span id="page-7-1"></span><span id="page-7-0"></span>**Entretien de votre moniteur**

Pour aider à conserver la meilleure qualité di¦image sur votre moniteur, utilisez un écran de veille changeant dynamiquement et éteignez votre moniteur lorsqui¦il ni¦est pas utilisé.

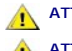

**ATTENTION :** Lisez et suivez les **[Consignes de sécurité](file:///C:/data/Monitors/E198FP/fr/ug/appendx.htm#Safety%20Information)** avant de nettoyer le moniteur.

**ATTENTION :** Avant le nettoyage du moniteur, débranchez ce dernier de la prise d'alimentation en courant.

- ⊥ Afin de nettoyer l'écran antistatique, humectez légèrement un chiffon propre et doux avec de l'eau. Dans la mesure du possible, utilisez un chiffon<br>Spécial de nettoyage pour les écrans ou une solution adapté au revêteme
- nettoyants abrasifs ou de l'air comprimé. l Utilisez un chiffon légèrement humecté et chaud pour nettoyer les éléments en plastique. Evitez d'utiliser des détergents de quelque nature qu'ils
- soient, étant donné que certains détergents laissent un film blanchâtre sur les plastiques.<br>I Si vous constatez le dépôt d'une poudre blanche lors du déballage de votre moniteur, essuyez-la avec un chiffon. Cette poudre bl
- 
- pendant l'expédition du moniteur.<br>1 Manipulez votre moniteur avec précaution étant donné que les plastiques de couleur foncée peuvent être rayés et présenter des éraflures blanches qui<br>5 sont bien plus visibles que sur un

Retour à [la Page Sommaire](file:///C:/data/Monitors/E198FP/fr/ug/index.htm)

## <span id="page-8-0"></span>**Appendice**

#### **Moniteur couleur à écran plat Dell™ E198FP**

- [Attention: Consignes de Sécurité](#page-8-1)
- **O** [Notification FCC \(Etats-Unis seulement\)](#page-8-2)
- <sup>O</sup> [Contacter Dell](#page-9-1)™

### <span id="page-8-1"></span>**Attention: Consignes de Sécurité**

Lisez et suivez ces instructions lorsque en connectant et utilisant le moniteur de votre ordinateur : 1 Pour éviter d'endommager votre ordinateur, assurez-vous que le commutateur de sélection du voltage sur l'alimentation de l'ordinateur est réglé pour<br>correspondre à la puissance du courant alternatif (AC) de votre locati 0 115 volts (V)/60 hertz (Hz) dans la plupart des pays d'Amérique du Nord et du Sud ainsi que certains pays d'Extrême-Orient tels que le Japon, la<br>Corée du Sud (également 220 volts (V)/60 hertz (Hz)), et Taiwan. ¡ 230 volts (V)/50 hertz (Hz) dans l'essentiel de l'Europe, du Moyen et Extrême-Orient. Assurez-vous toujours que votre moniteur est réglé électriquement pour fonctionner avec l'alimentation AC disponible de votre location. 1 N'entreposez pas ni n'utilisez le moniteur LCD dans des emplacements exposés à la chaleur, au rayonnement solaire direct, ou au froid extrême.<br>1 Evitez de déplacer le moniteur LCD entre des emplacements avec de grandes l Ne soumettez pas le moniteur LCD à des conditions de chocs élevés ou de vibrations sévères. Par exemple, ne placez pas le moniteur LCD dans le coffre d'une voiture. ı N'entreposez pas ni n'utilisez le moniteur LCD dans des emplacements exposés à une haute humidité ou à un environnement poussiéreux.<br>≀ Ne laissez pas de l'eau ou d'autres liquides couler sur ou à l'intérieur du moni Conservez le moniteur à écran plat dans des conditions de température ambiant. Des conditions de froid ou de chaleur excessives peuvent avoir un effet néfaste sur les cristaux liquides de l'écran. ı Ne stockez pas l'écran LCD dans des emplacements exposés à la chaleur, à l'ensoleillement direct, ou au froid extrême.<br>ι Evitez de déplacer l'écran LCD entre des emplacements avec des fortes différences de température. voiture. ı Ne stockez ou n'utilisez pas le moniteur LCD dans des emplacements exposés à une forte humidité ou un environnement poussiéreux.<br>ı Ne laissez pas de l'eau ou d'autres liquides se déverser sur ou à l'intérieur du mon l Conservez le moniteur à écran plat dans des conditions de température ambiante. Des conditions de froid ou de chaleur excessifs peuvent affecter les conservez le monteur à écrain<br>cristaux liquides de l'affichage ı N'insérez jamais rien de métallique dans les ouvertures du moniteur. Ceci peut créer un risque d'électrocution<br>ı Pour éviter tout choc électrique, ne touchez jamais à l'intérieur du moniteur. Seul un technicien qual d'alimentation à l'écart des lieux où des personnes pourraient marcher dessus. l Assurez-vous de saisir la prise, et non le câble, lorsque vous déconnectez le moniteur d'une prise électrique. ⊥Les ouvertures du boîtier du moniteur sont prévues pour la ventilation. Afin d'empêcher la surchauffe, ces ouvertures ne devraient jamais être bloquées<br>ou couvertes. Evitez d'utiliser le moniteur sur un lit, un canapé, d ventilation en dessous du boîtier. Si vous placez le moniteur dans une bibliothèque, assurez-vous d'apporter une ventilation et une circulation d'air adéquates. l Placez votre moniteur dans un emplacement à faible humidité et poussière minimale. Evitez des places similaires à une cave humide ou à un couloir poussiéreux. ι N'exposez pas le moniteur à la pluie ou ne l'utilisez pas près de l'eau (dans des cuisines, à côté de piscines, etc.). Si le moniteur est mouillé<br>accidentellement, débranchez-le et contactez immédiatement un distribute nécessaire, en vous assurant de d'abord débrancher le moniteur.<br>I Placez le moniteur sur une surface en dur et traitez-l**e avec délicatesse. L'écran est en verre et peut être endommagé s'il tombe ou est fortement cogné.** ı Placez votre moniteur à proximité d'une sortie de courant facilement accessible.<br>ı Si votre moniteur ne fonctionne pas normalement - en particulier, si des sons ou odeurs inhabituelles en sortent - débranchez-le immédia contactez un distributeur autorisé ou un centre de support après-vente. l N'essayez pas de retirer le couvercle arrière, car ceci vous exposerait à un risque d'électrocution. Le couvercle arrière ne devrait être retiré que par un personnel de service qualifié. l Des températures élevées peuvent causer des problèmes. N'utilisez pas votre moniteur sous l'exposition directe au soleil, et gardez-le à l'écart des radiateurs, fours, cheminées, et autres sources de chaleur. Débranchez votre moniteur de la prise électrique avant d'effectuer tout opération. CO LA OU LES LAMPE(S) A L'INTERIEUR DE CE PRODUIT CONTIENT DU MERCURE ET DOIT ETRE RECYCLEE OU MISES AU REBUT SELON LES REGLEMENTATIONS FEDERALES, D'ETAT ET MUNICIPALES. POUR PLUS D'INFORMATION, ALLEZ A [WWW.DELL.COM/HG](http://www.dell.com/HG) OU CONTACTER L'ALLIANCE DES INDUSTRIES ELECTRONIQUES A [WWW.EIAE.ORG](http://www.eiae.org/). **ATTENTION : L'utilisation de contrôles, réglages ou procédures autres que spécifiés dans cette documentation peut causer l'exposition à un choc, à des risques électriques, et/ou à des risques mécaniques.**  REMARQUE: Ce moniteur n'a ni besoin ni ne dispose d'un commutateur de sélection de voltage pour régler l'alimentation en courant alternatif. Il acceptera<br>n'importe quel voltage d'alimentation AC selon les amplitudes défini

## <span id="page-8-2"></span>**Notification FCC (Etats-Unis seulement)**

#### **FCC Classe B**

Cet équipement génère, utilise et peut diffuser des signaux radioélectriques. En outre, s'il n'est pas installé et employé conformément au manuel d'instructions du fabricant, il peut provoquer des interférences avec les réceptions radiophoniques et télévisées. Cet équipement a été testé et reconnu conforme aux<br>normes applicables aux périphériques numériques de Classe B, en vertu d

Cet appareil est conforme à l'article 15 des Réglementations de la FCC. Son fonctionnement est subordonné aux deux conditions suivantes :

- Cet appareil ne doit pas provoquer d'interférences nuisibles.
- 2. Cet appareil doit accepter toute interférence y compris les interférences qui peuvent provoquer un fonctionnement non désiré de l'appareil.

<span id="page-9-0"></span>**Avis:** Les réglementations de la FCC stipulent que tout changement ou modification qui n'aurait pas été approuvé par Dell Inc. annulera votre droit d'utilisation de l'équipement.

Ces normes visent à fournir aux installations résidantes une protection raisonnable contre les interférences. Quoi qu'il en soit, on ne peut garantir que des interférences ne se produiront pas avec certaines installations. Si cet équipement est à l'origine d'interférences nuisibles vis-à-vis de la réception<br>radiophonique ou télévisée, et que ces interférences peuvent être déter de prendre l'une des mesures suivantes pour tenter de remédier à ces interférences :

- Réorientez l'antenne de réception.
- l Replacez le système par rapport au récepteur. l Placez le système à l'écart du récepteur.
- l Branchez le système dans une prise différente et de manière à ce que le système et le récepteur soient sur deux branches différentes du circuit électrique.

Si cela s'avèrait nécessaire, consultez un représentant de Dell Inc. ou un technicien expérimenté en radio et télévision pour des conseils supplémentaires.

L'information suivante est fournie sur le ou les appareils couverts dans ce document en conformité avec les règlements de la FCC:

Nom du produit: E198FP l Numéro de Modèle : E198FPb l Nom de la société: Dell Inc. Worldwide Regulatory Compliance & Environmental Affairs One Dell Way Round Rock, Texas 78682 USA 512-338-4400

## <span id="page-9-1"></span>**Contacter DellT**

Vous pouvez contacter Dell via Internet ou par téléphone :

- 
- r-Pour le service d'assistance via Internet, allez sur **support.dell.com**.<br>r-Pour le service d'assistance mondial via Internet, utilisez la barre de menu **« Choose a Country/Region » (<b>Choisir un pays/une région)** en bas d page ou utilisez l'une des adresses Internet données dans le tableau suivant . l Pour le service d'assistance par Email, voir les adresses Email indiquées dans le tableau suivant.
- 

*C* REMARQUE: Les numéros gratuits doivent être utilisés depuis le pays dans lequel ils apparaissent.

- **REMAROUE**: Dans certains pays, une assistance technique spécialement pour les ordinateurs Dell™ XPST est<br>disponible via des numéros de téléphone spéciaux, indiqués dans le tableau suivant par pays. Si vous ne trouvez pas
- l Pour l'assistance téléphonique, utilisez les numéros de téléphone indiqués dans le tableau suivant : Si vous avez besoin d'aide pour trouver quel code utiliser, contactez un opérateur local ou international.
- **REMARQUE:** Les informations de contact sont correctes au moment de la publication de ce document et sont sujettes à des changements sans préavis.

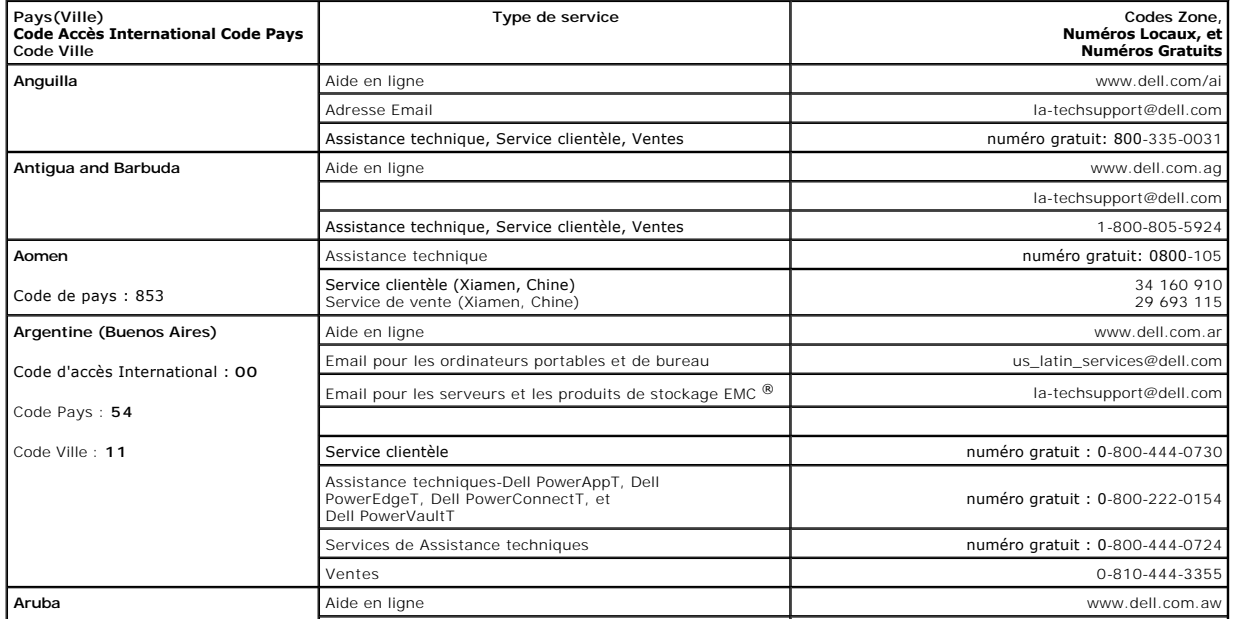

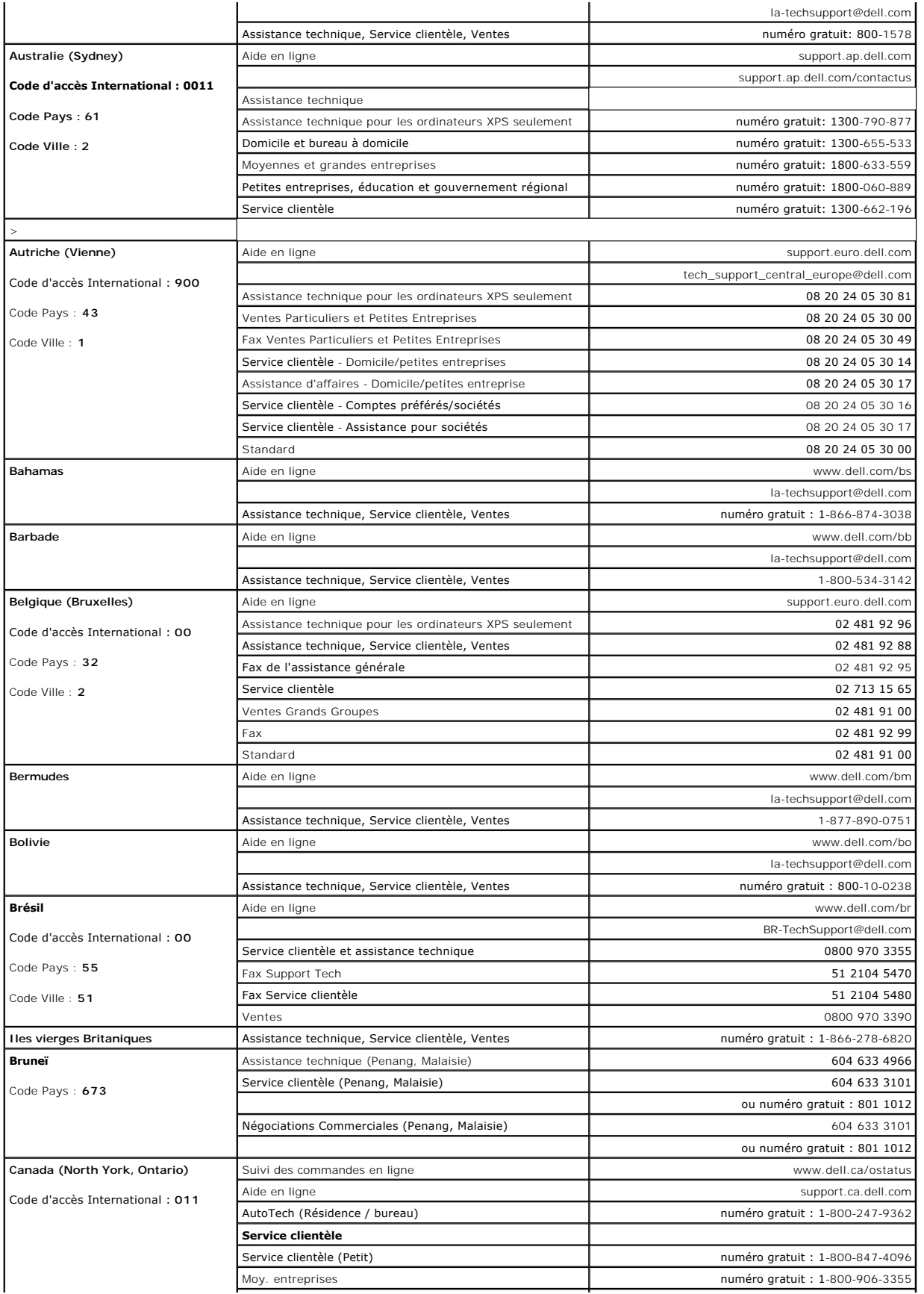

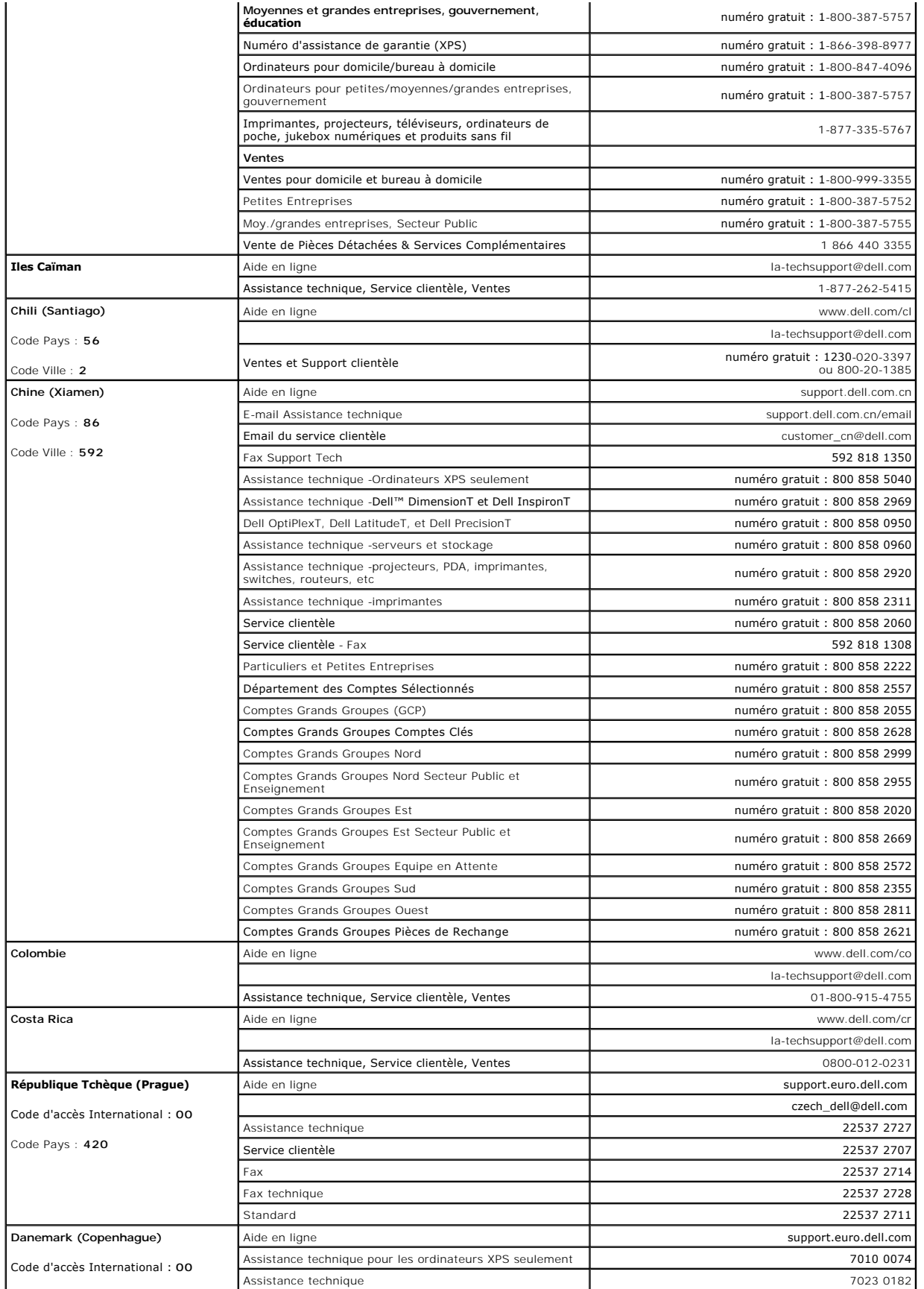

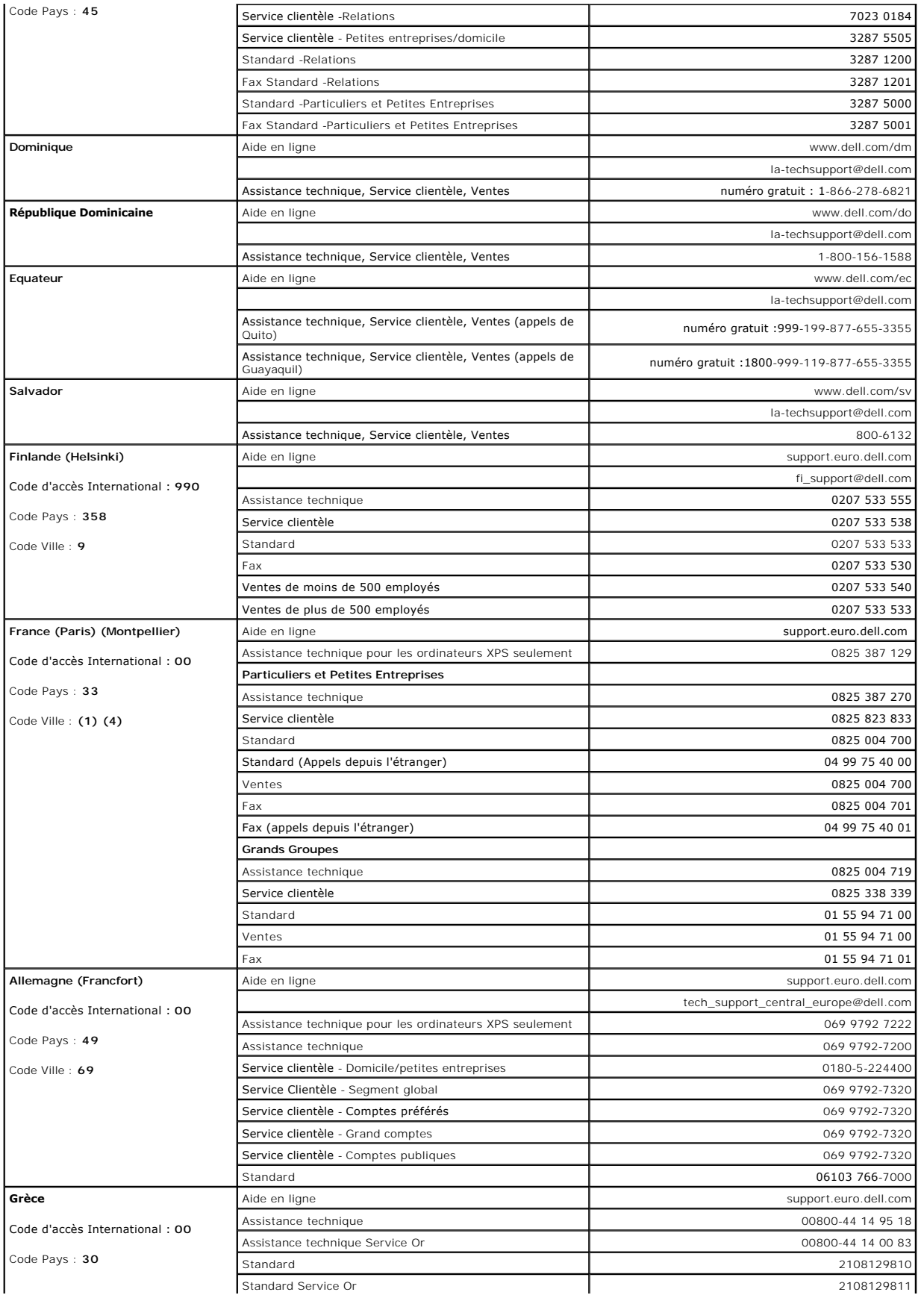

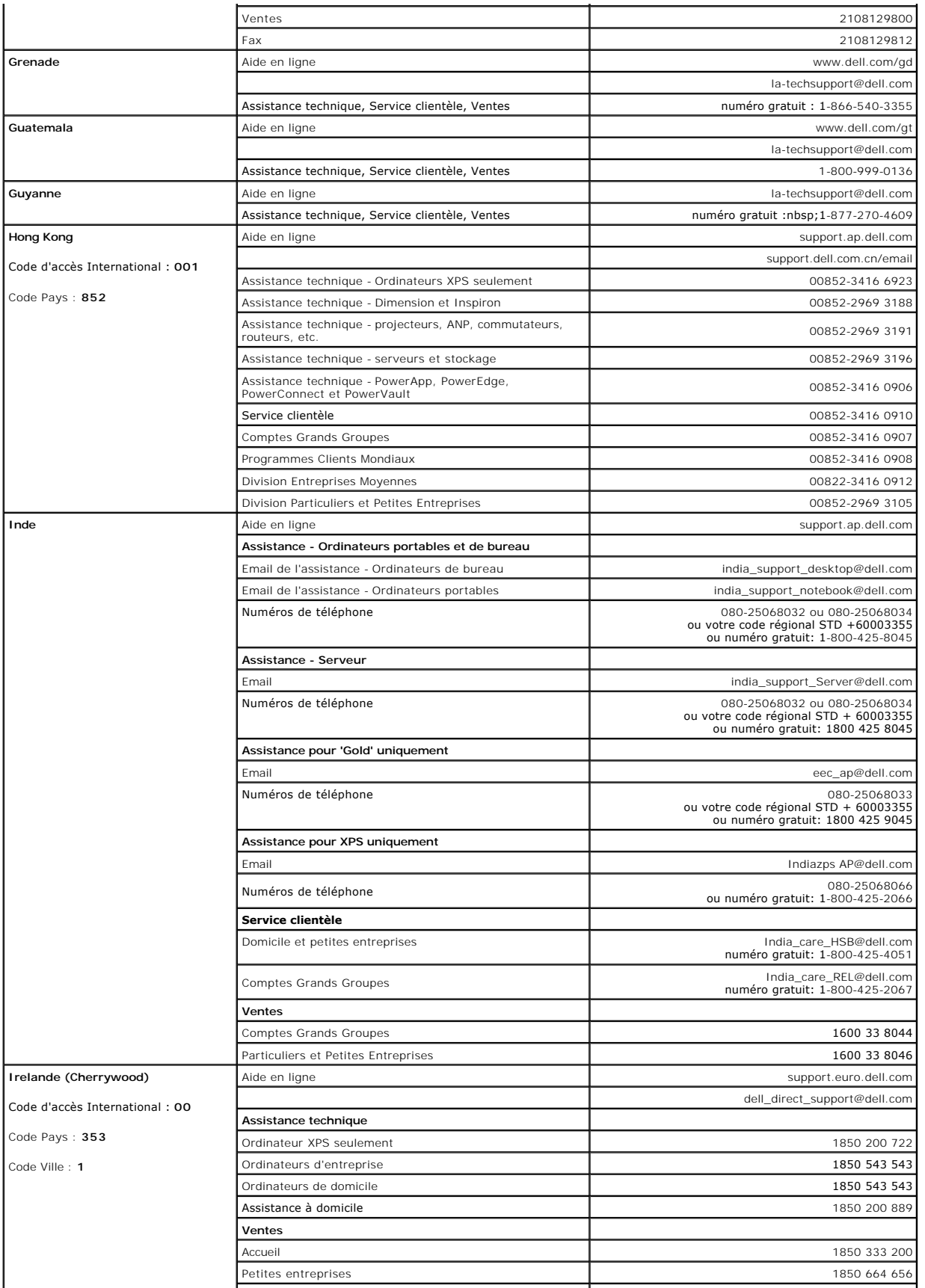

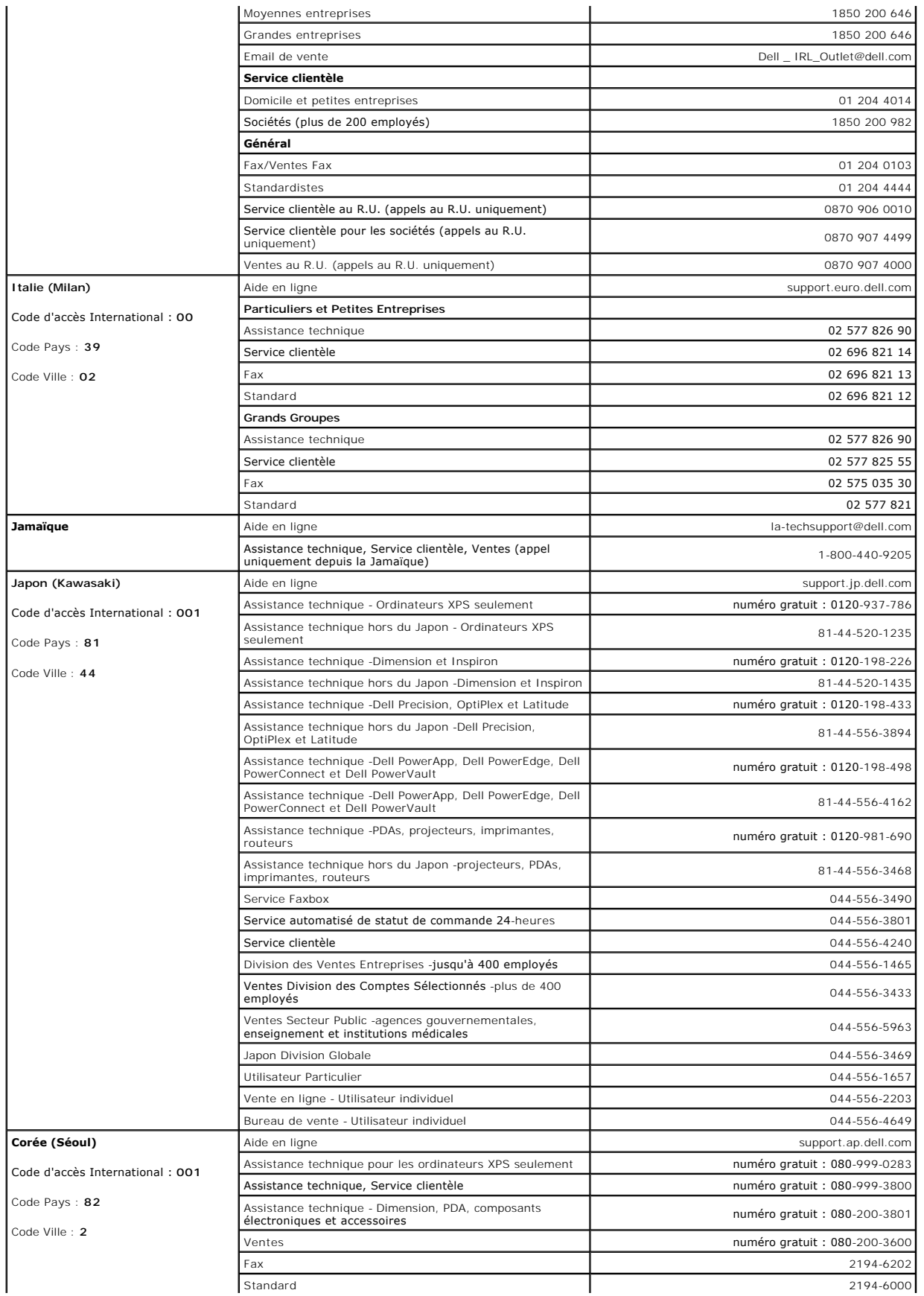

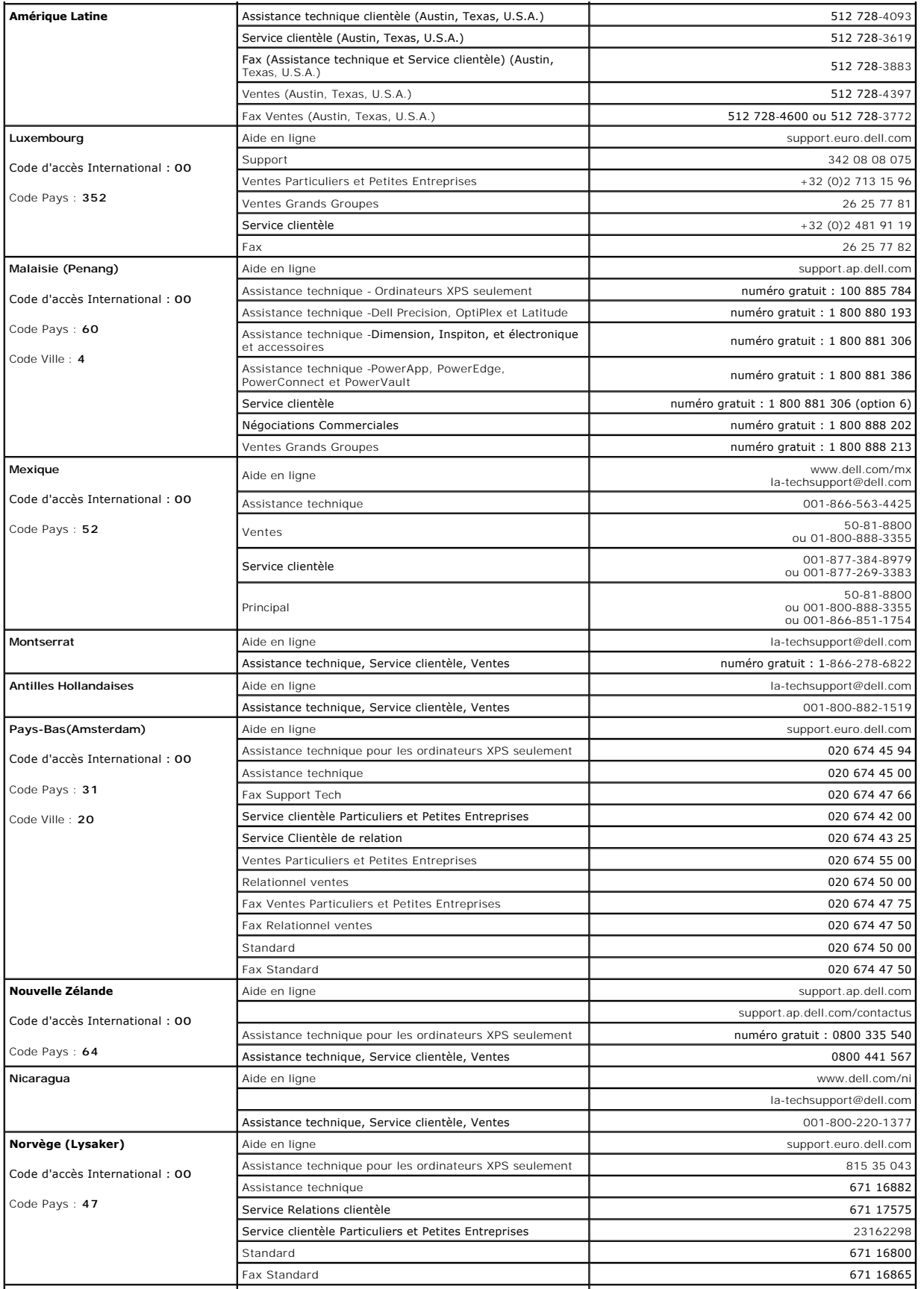

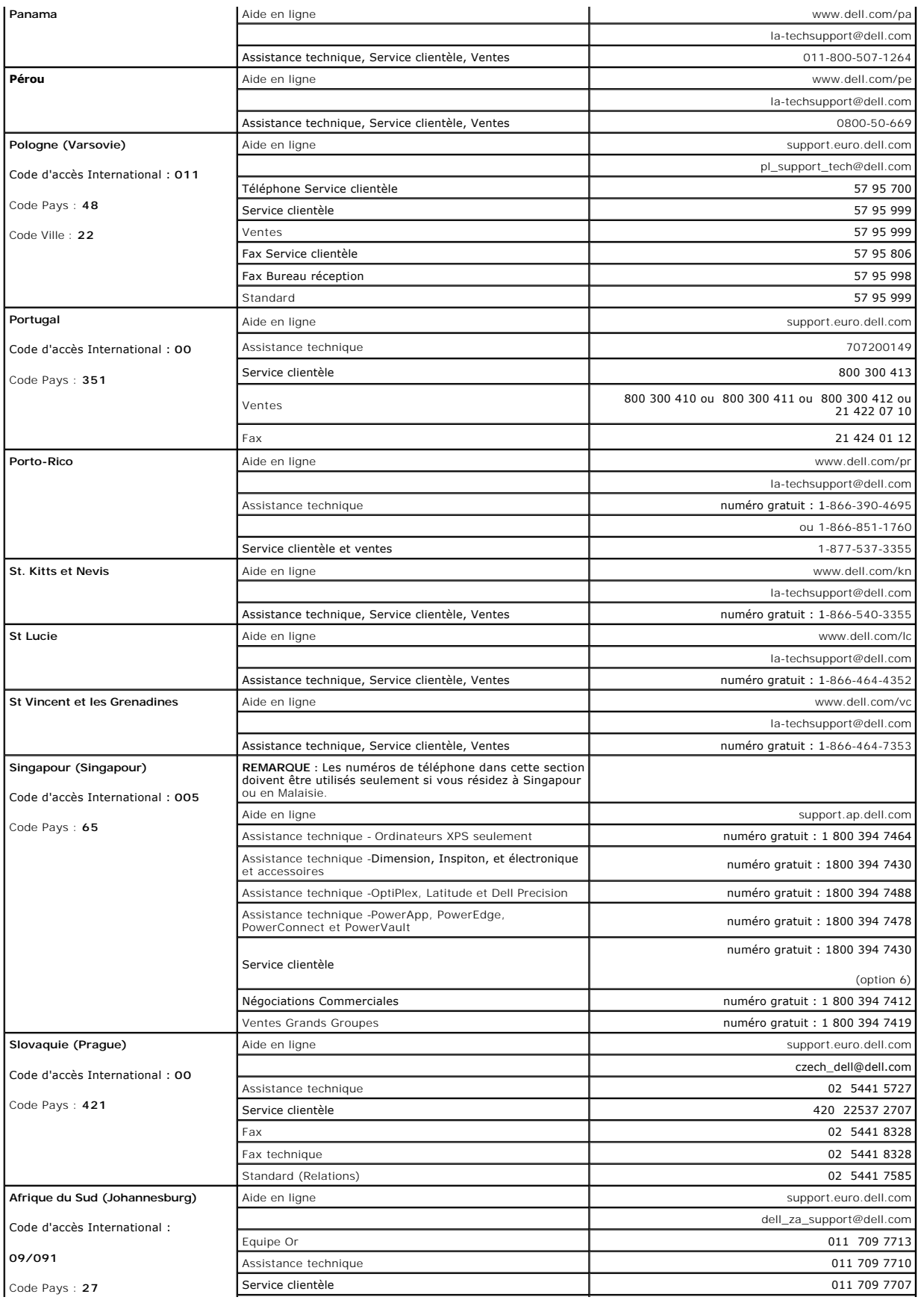

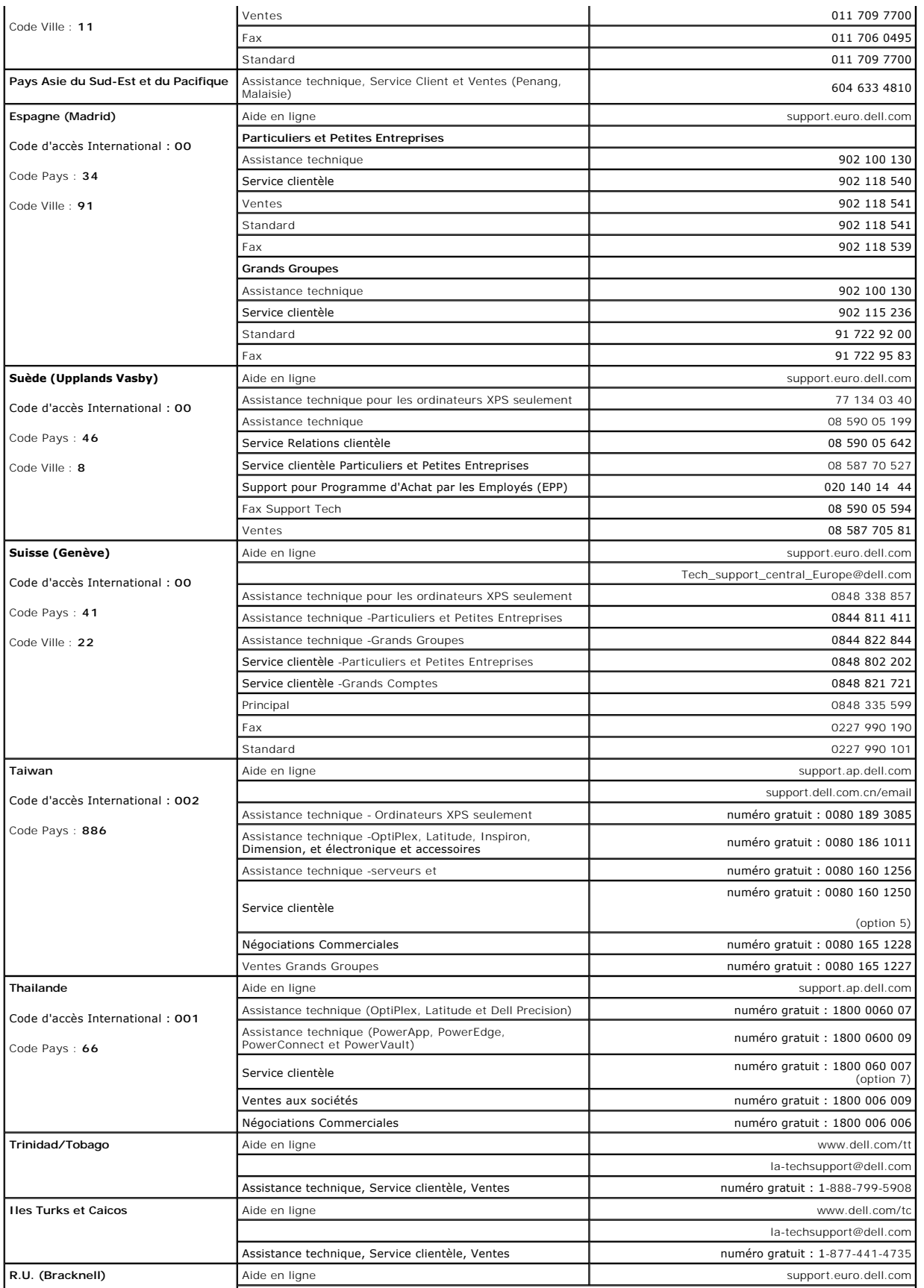

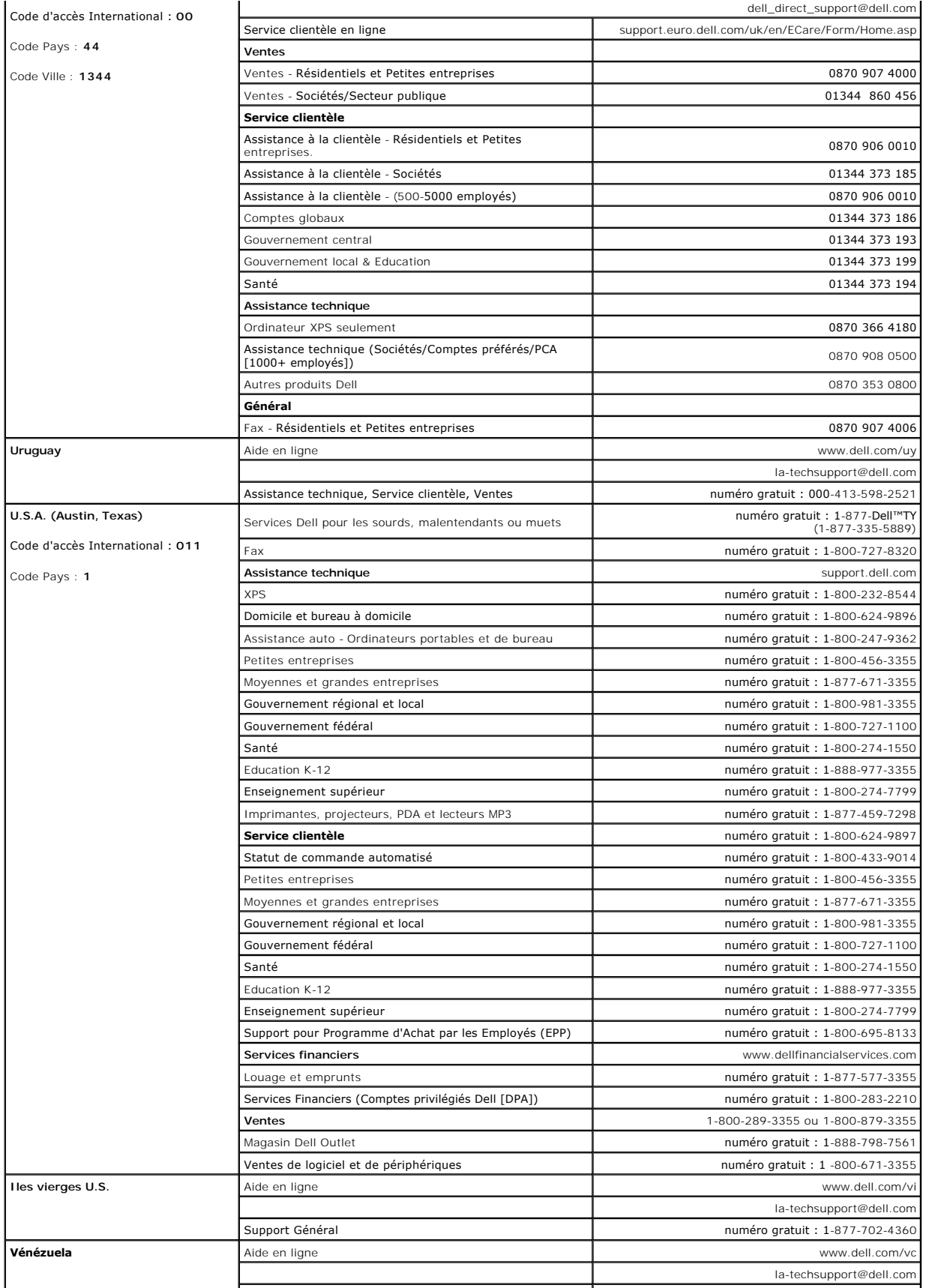

Assistance technique, Service clientèle, Ventes **1980-100-4752** 

[Retour à la Table des Matières](file:///C:/data/Monitors/E198FP/fr/ug/index.htm)

 $\frac{1}{2}$ 

### <span id="page-20-0"></span>**Configuration de votre moniteur Moniteur couleur à écran plat Dell™ E198FP**

- [Connexion de votre moniteur](#page-20-1)
- [Utilisation des boutons sur le panneau avant](#page-20-2)
- [Utilisation de l'OSD](#page-22-1)
- [Utilisation de la Soundbar Dell \(en option\)](#page-26-1)

### <span id="page-20-1"></span>**Connexion de votre moniteur**

**ATTENTION :** Avant de commencer une quelconque procédure dans cette section, consultez les [Consignes de sécurité](file:///C:/data/Monitors/E198FP/fr/ug/appendx.htm#Safety%20Information).

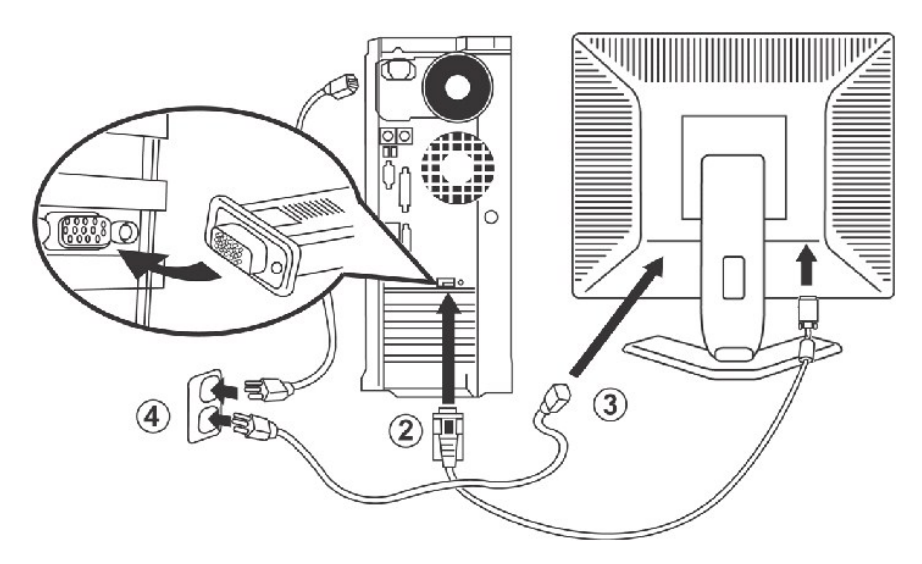

- 
- 
- 
- 1. Eteignez votre ordinateur et débranchez son câble d'alimentation.<br>2. Reliez le cable bleu (D-sub Analogique) du connecteur d'affichage au port video correspondant qui se situe au dos de votre ordinateur. (La visualizati 5. Mettez le moniteur et les ordinateurs sous tension.

[Si votre moniteur affiche une image, ceci signifie que l'installation est terminée. S'il n'affiche aucune image, voir la section Dépannage spécifique du](file:///C:/data/Monitors/E198FP/fr/ug/solve.htm#Monitor%20Specific%20Troubleshooting)  moniteu

### <span id="page-20-2"></span>**Utilisation des boutons sur le panneau avant**

Les commandes de la face avant du moniteur servent à régler les caractéristiques d'affichage. Lorsque vous utilisez ces boutons, les valeurs numériques<br>correspondantes s'affichent à l'écran via l'OSD (réglage à l'écran).

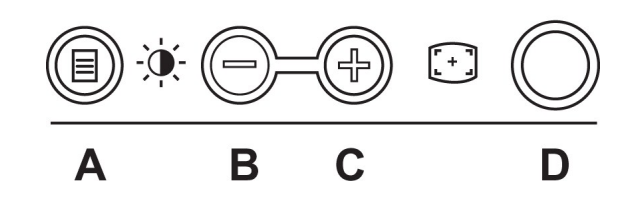

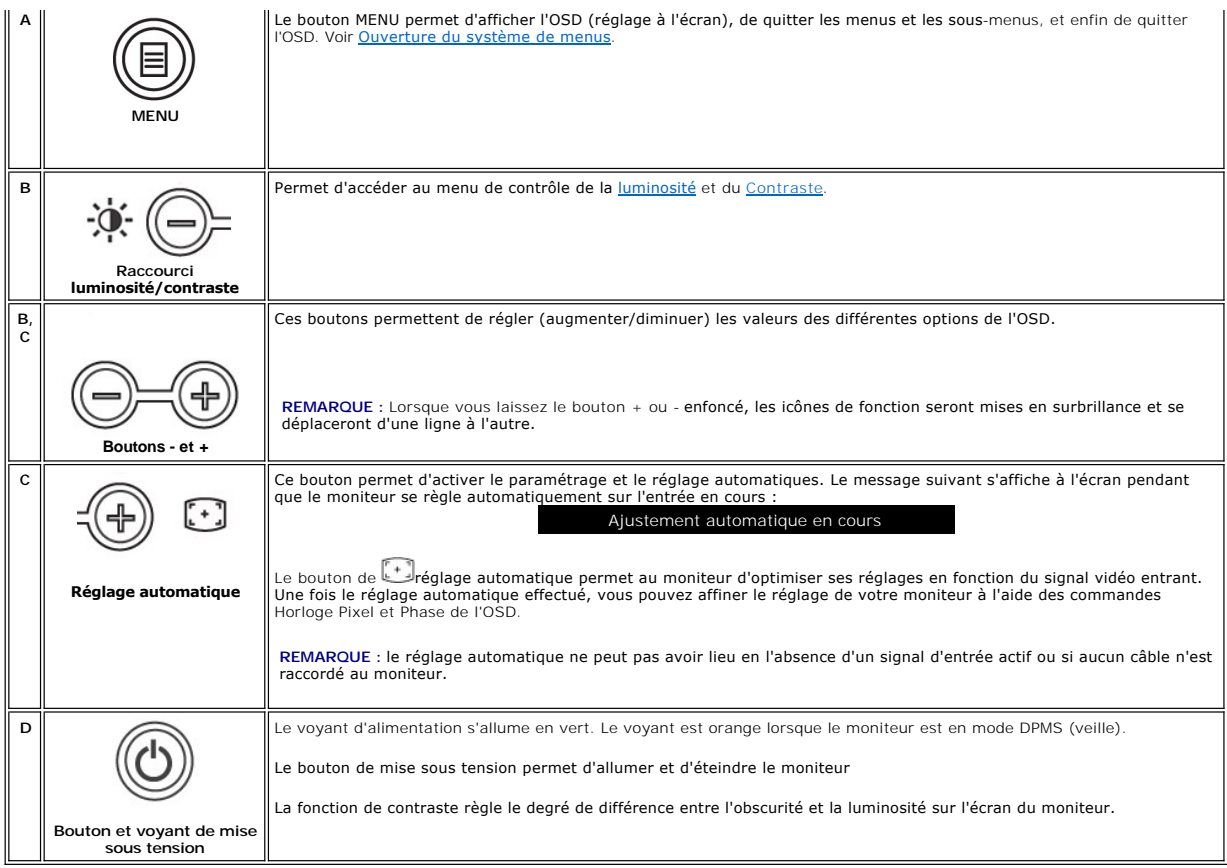

## **Affichage à l'écran(OSD)**

### **Fonctions d'accès direct**

<span id="page-21-0"></span>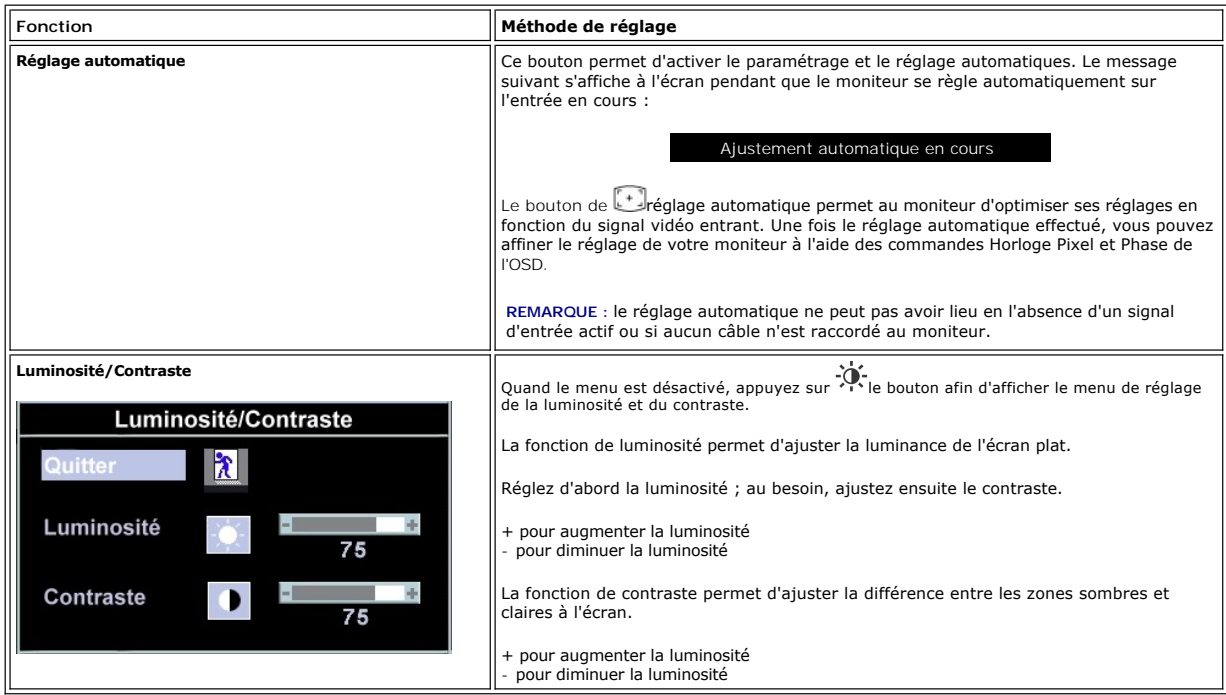

## <span id="page-22-1"></span><span id="page-22-0"></span>**Utilisation de l'OSD**

### <span id="page-22-2"></span>**Accès au menu**

1. Quand le menu est désactivé, appuyez sur le bouton **Menu** afin d'activer l'OSD et d'afficher le menu des fonctions principales.

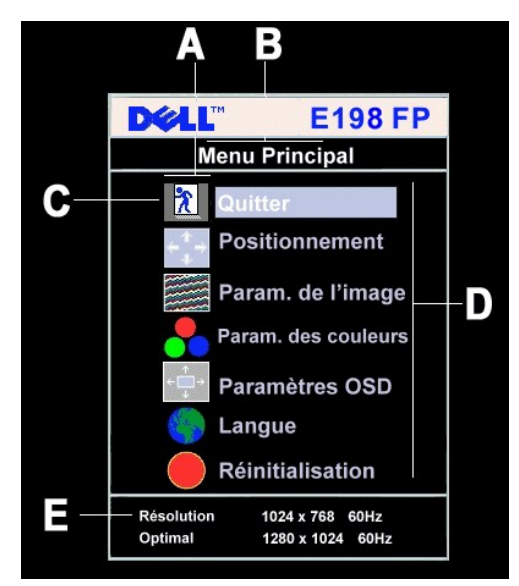

- **A** Icônes des fonctions
- **B** Menu principal
- **C** Icône de menu
- **D** Nom du sous-menu
- **E** Résolution
- 2. Appuyez sur les boutons et + pour vous déplacer d'une icône de fonction à l'autre. Lorsque vous passez d'une icône à une autre, le nom de la fonction apparaît en surbrillance afin d'expliciter la fonction ou le groupe de fonctions (sous-menus) représenté par cette icône. Le tableau ci-dessous dresse<br>une liste complète de toutes les fonctions disponibles.
- 3. Appuyez sur le bouton **Menu** pour activer la fonction en surbrillance ; appuyez sur ou + pour sélectionner un paramètre, puis appuyez sur Menu pour<br>accéder à la glissière.<br>À l'aide des boutons et +, effectuez votre
- 

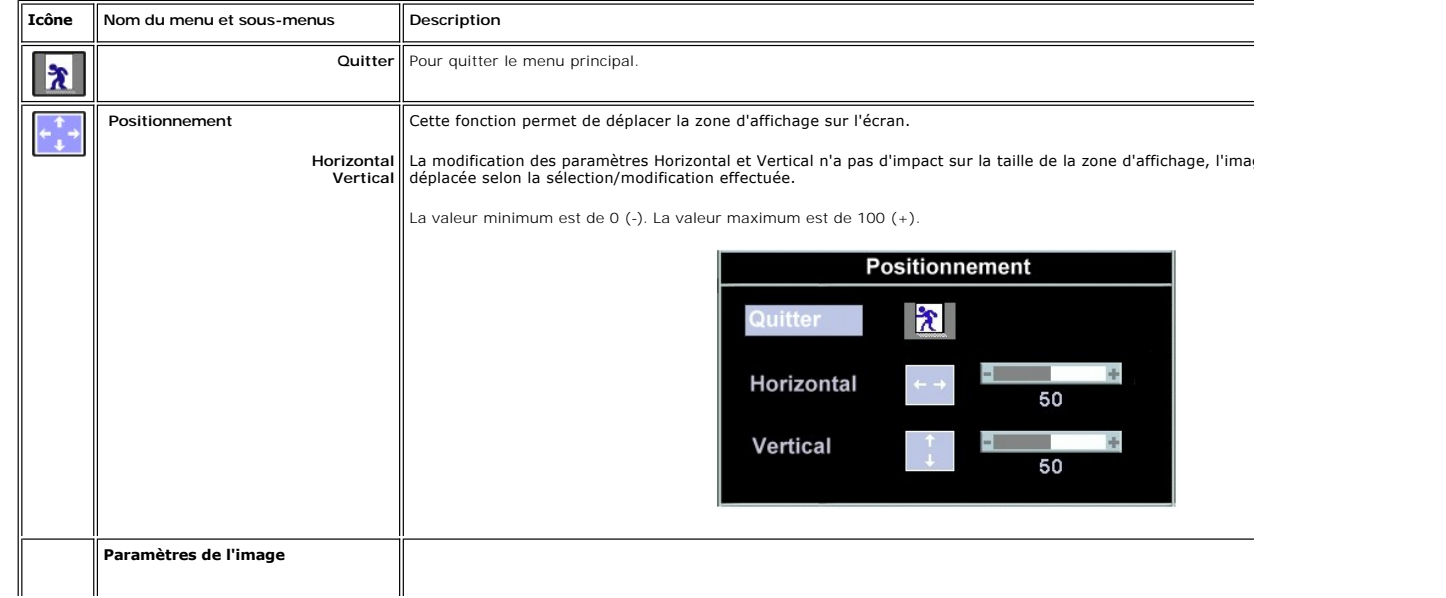

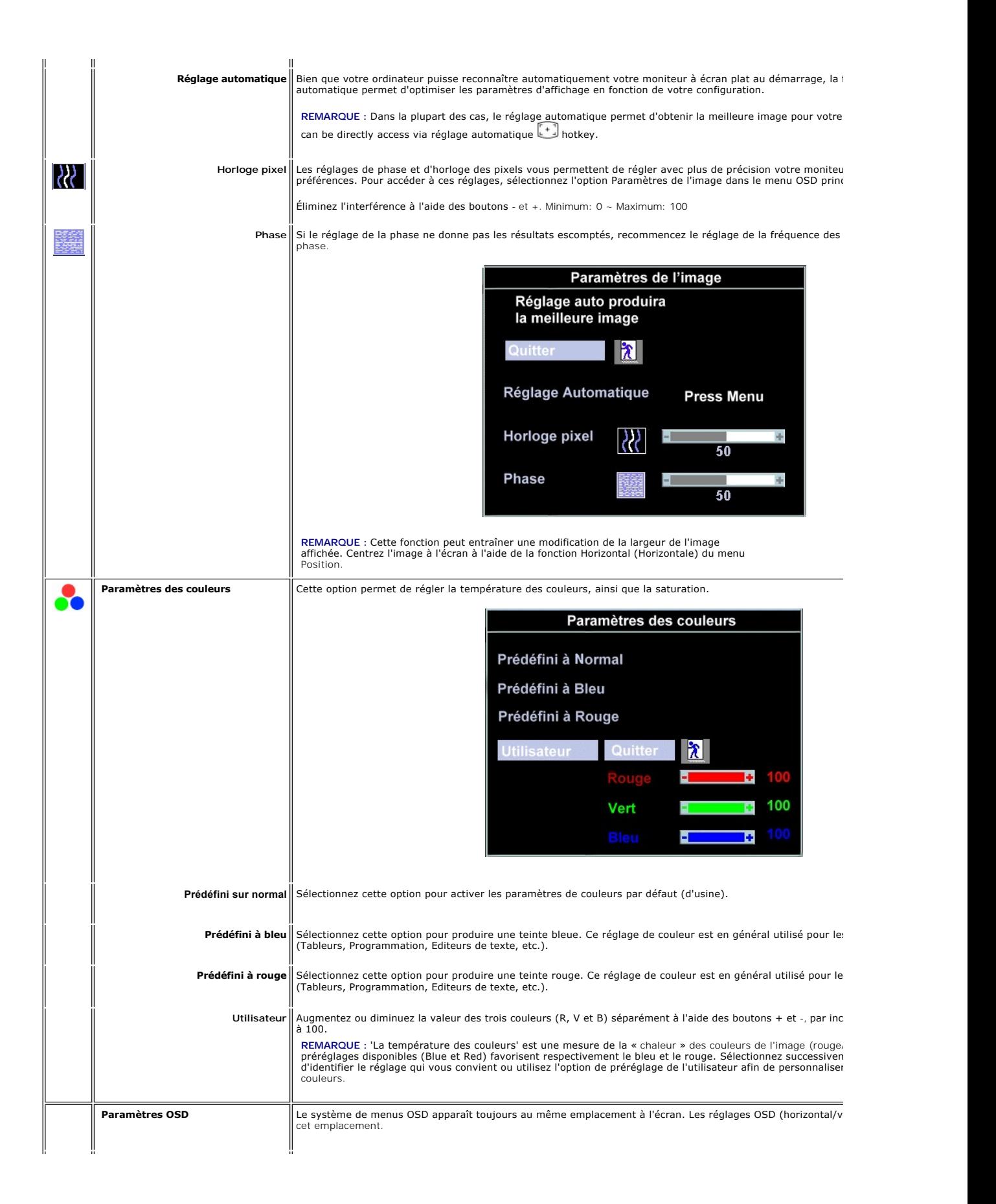

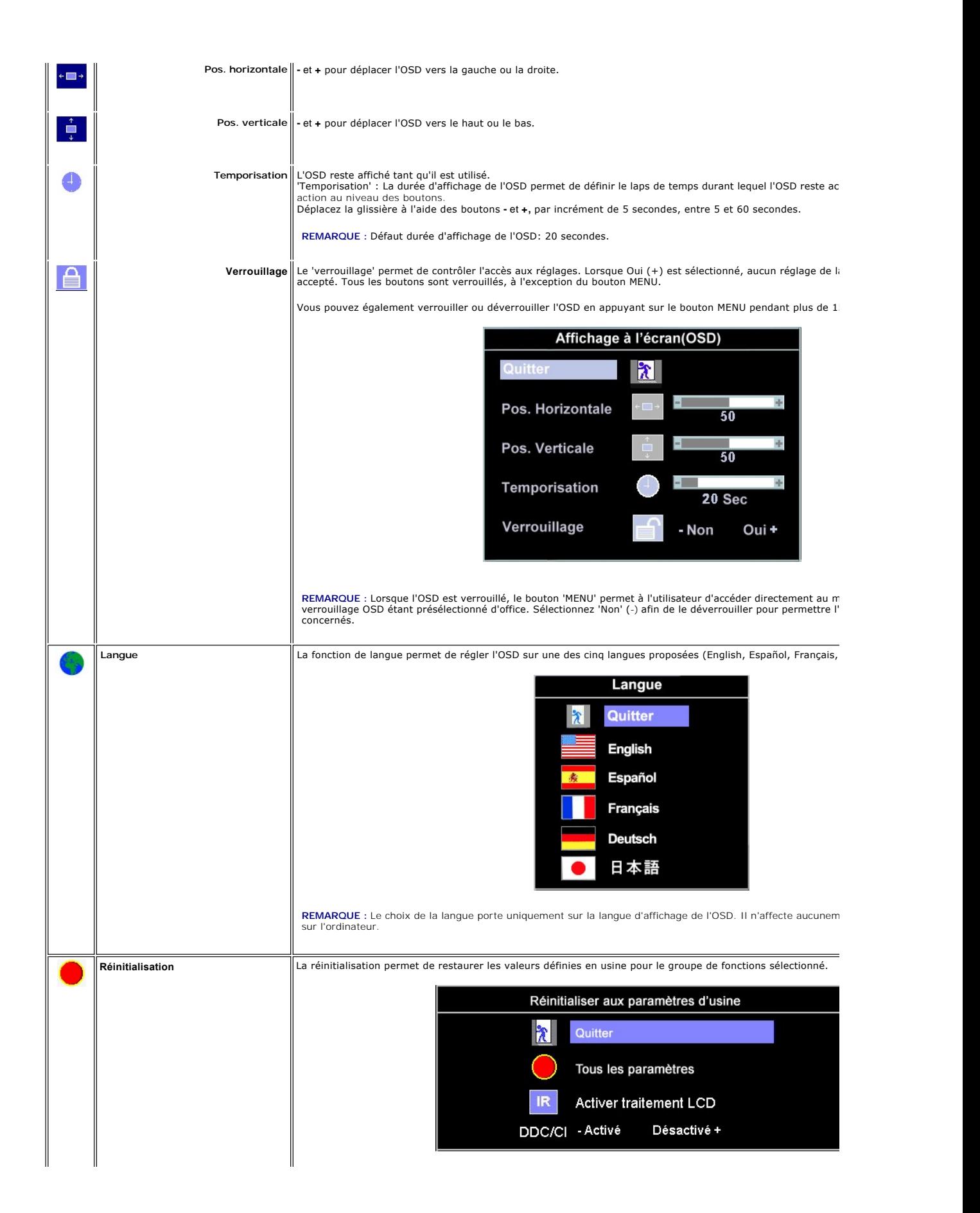

<span id="page-25-0"></span>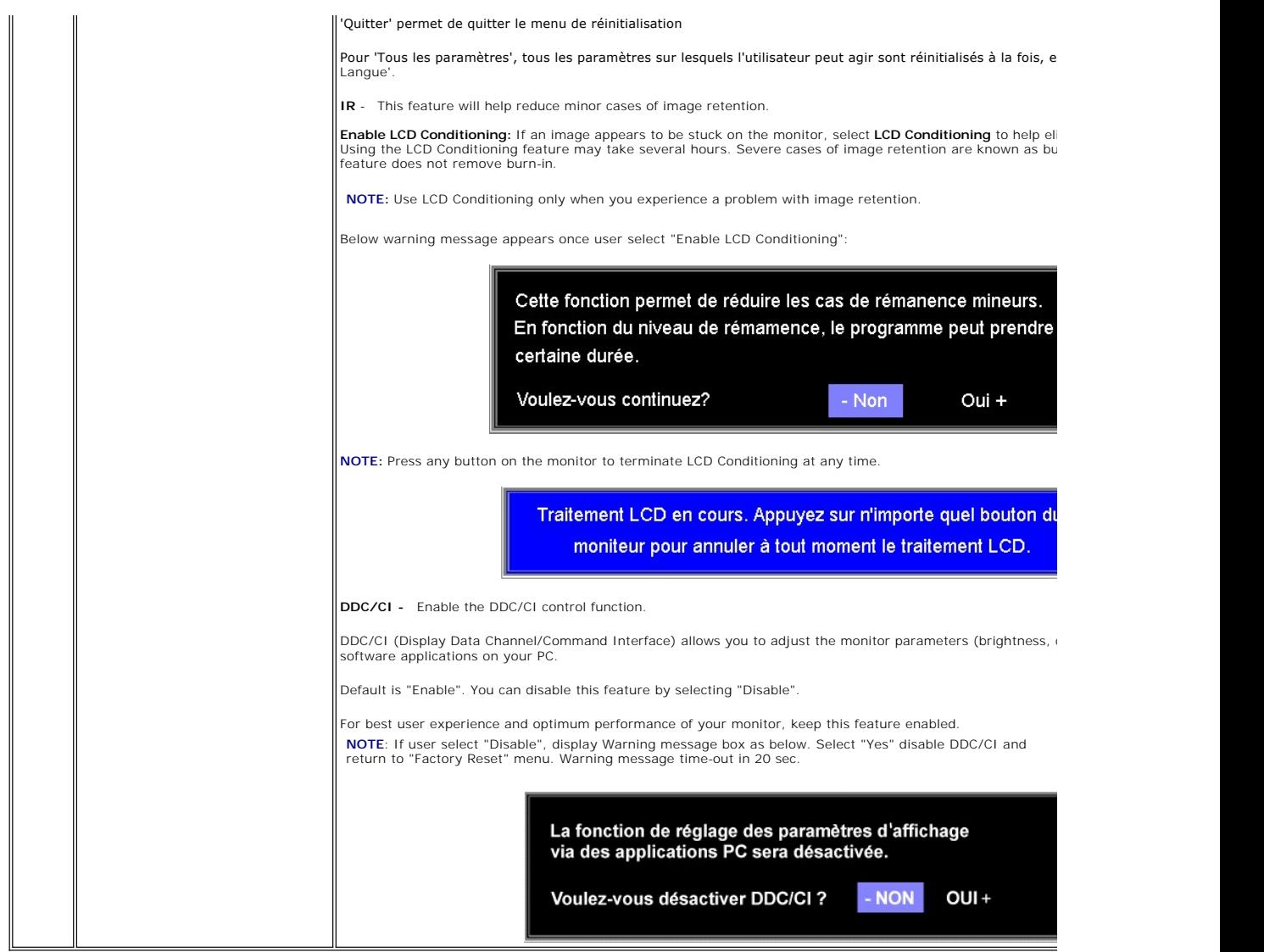

#### **Sauvegarde automatique**

Lorsque l'OSD est ouvert, vous pouvez effectuer un réglage, puis passer à un autre menu ou quitter l'OSD ; le moniteur sauvegardera automatiquement les<br>nouveaux réglages. Si vous modifiez un réglage, puis attendez que l'OS

### **Message d'avertissement de l'OSD**

Un avertissement peut apparaître à l'écran pour indiquer que le moniteur est mal synchronisé.

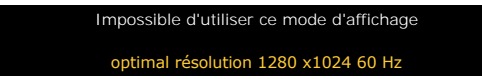

Cela signifie que le moniteur ne peut pas synchroniser le signal qu'il reçoit de l'ordinateur. Soit le signal est trop élevé soit il est trop bas pour que le moniteur<br>puisse l'utiliser. Consultez la <u>Specifications du moni</u>

**A REMARQUE** : La boîte de dialogue flottante Dell Vérification de la fonction d'autotest apparaît à l'écran lorsque le moniteur ne détecte pas de signal vidéo.

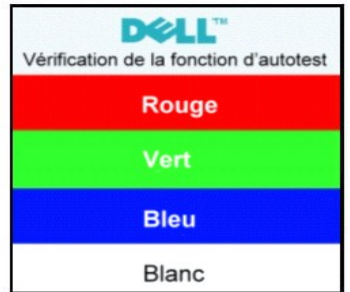

<span id="page-26-0"></span>Il arrive parfois qu'aucun message d'avertissement n'apparaisse. Dans ce cas, l'écran n'affiche rien ; ce qui peut également indiquer que le moniteur n'est pas synchronisé avec l'ordinateur.

Consultez la section [Dépannage spécifique du moniteur](file:///C:/data/Monitors/E198FP/fr/ug/solve.htm#Monitor%20Specific%20Troubleshooting) pour plus d'informations.

## <span id="page-26-1"></span>**Utilisation de la Soundbar Dell (en option)**

La Soundbar Dell est un dispositif incluant 4 haut-parleurs bi-canal adaptables à installer sur les moniteurs plats Dell. La barre son à un volume rotatif et un<br>contrôle d'activation/désactivation pour ajuster le niveau de

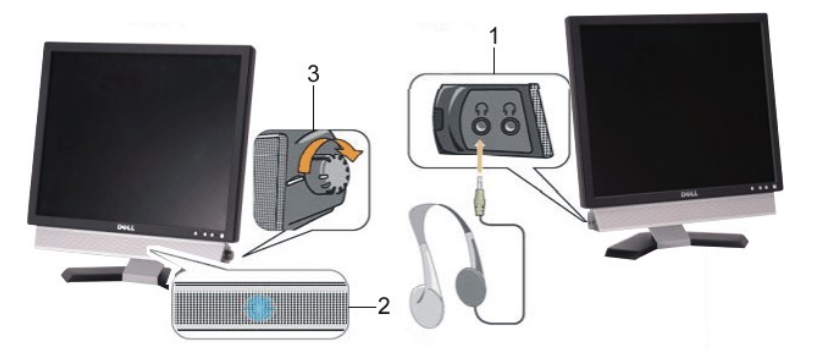

- **1.** Sorties pour écouteurs
- **2.**  Voyant d'alimentation
- **3.** Mise sous tension/Contrôle du volume

### **Fixation de la Soundbar**

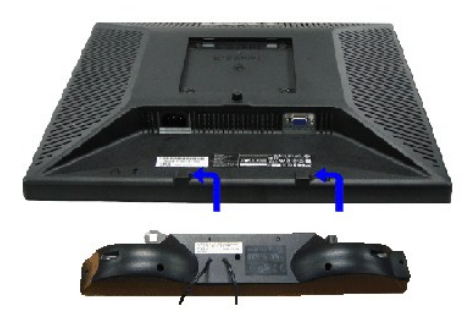

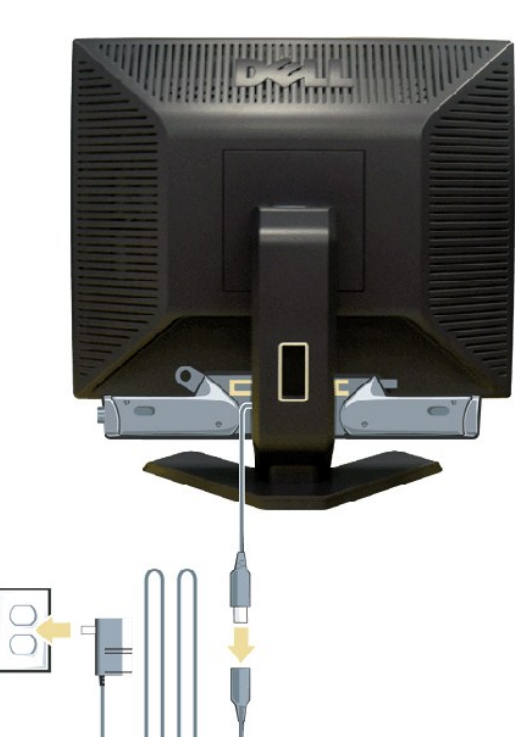

1. A l'arrière du moniteur, fixez la Soundbar en alignant les deux plots avec les deux bagues le long de la partie inférieure du moniteur.<br>2. Faites gliseer la Soundbar vers la gauche jusqu'à ce qu'elle soit en place.<br>4. B

**AVERTISSEMENT:** A n'utiliser avec aucun autre appareil que la barre de son Dell™.

**REMARQUE :** Connecteur de la barre de son - la sortie 12V cc est uniquement pour la barre de<br>son optionnelle Dell™.

[Retour à la Page Sommaire](file:///C:/data/Monitors/E198FP/fr/ug/index.htm)

<span id="page-28-0"></span>[Retour à la Page Sommaire](file:///C:/data/Monitors/E198FP/fr/ug/index.htm)

## **Dépannage**

#### **Moniteur couleur à écran plat Dell™ E198FP**

- [Dépannage spécifique du moniteur](#page-28-1)
- **[Problèmes courants](#page-28-2)**
- **[Problèmes spécifiques au produit](#page-29-1)**

**ATTENTION :** Avant de commencer une quelconque procédure dans cette section, consultez les [Consignes de sécurité](file:///C:/data/Monitors/E198FP/fr/ug/appendx.htm#Safety%20Information).

## <span id="page-28-1"></span>**Dépannage spécifique du moniteur**

#### **Fonction de test automatique (STFC)**

Votre moniteur dispose d'une fonction de test automatique qui vous permet de vérifier si tout fonctionne correctement. Si votre moniteur et votre ordinateur<br>sont connectés correctement mais que le moniteur reste éteint, ef

- 
- 1. Éteignez votre ordinateur et votre moniteur. 2. Débranchez le câble vidéo à l'arrière de l'ordinateur. Pour garantir le bon fonctionnement du test automatique, débranchez les câbles analogiques (connecteur bleu) à l'arrière de l'ordinateur. 3. Allumez le moniteur.
- 

La boîte de dialogue flottante " Dell - le contrôle de la fonction d'autodiagnostic" (contre un arriere-plan noir) à l'écran doit<br>apparaitre dans le cas ou le moniteur ne peut pas détecter le signal vidéo mais il fonctionn

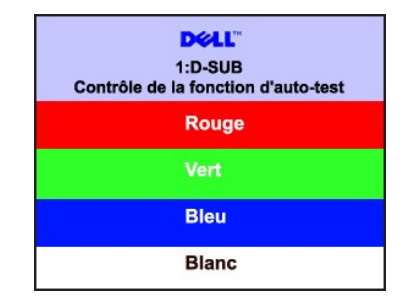

4. Cette boîte de dialogue apparaît également lors d'un fonctionnement système normal si le câble vidéo est déconnecté ou endommagé.<br>5. Éteignez votre moniteur et reconnectez le câble vidéo, puis allumez votre ordinate

Si l'écran de votre moniteur reste vide après avoir effectué la procédure précédente, vérifiez votre contrôleur vidéo et le système d'ordinateur ; votre moniteur fonctionne correctement.

#### **Message d'avertissement de l'OSD**

Pour les informations sur l'OSD, voir [Message d'avertissement de l'OSD](file:///C:/data/Monitors/E198FP/fr/ug/setup.htm#warning)

### <span id="page-28-2"></span>**Problèmes courants**

Le tableau suivant contient des informations générales relatives aux problèmes courants du moniteur.

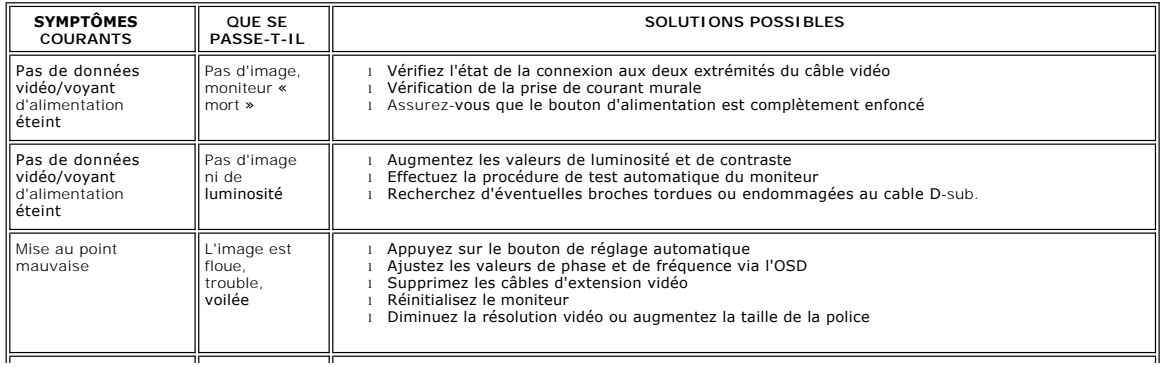

<span id="page-29-0"></span>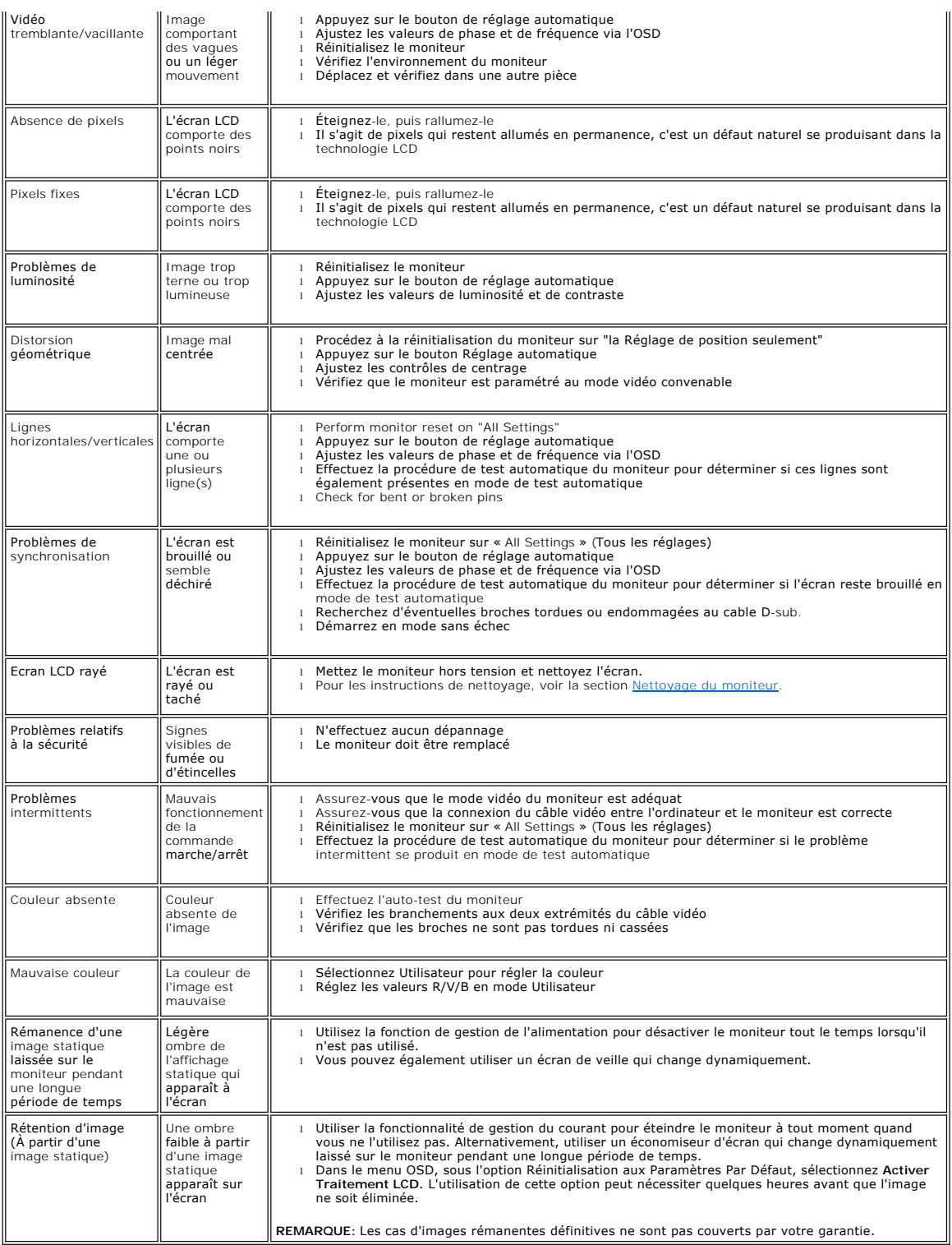

# <span id="page-29-1"></span>**Problèmes spécifiques au produit**

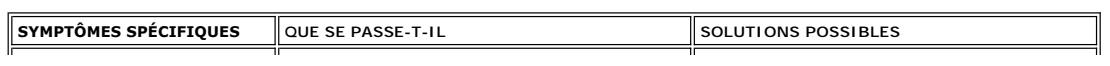

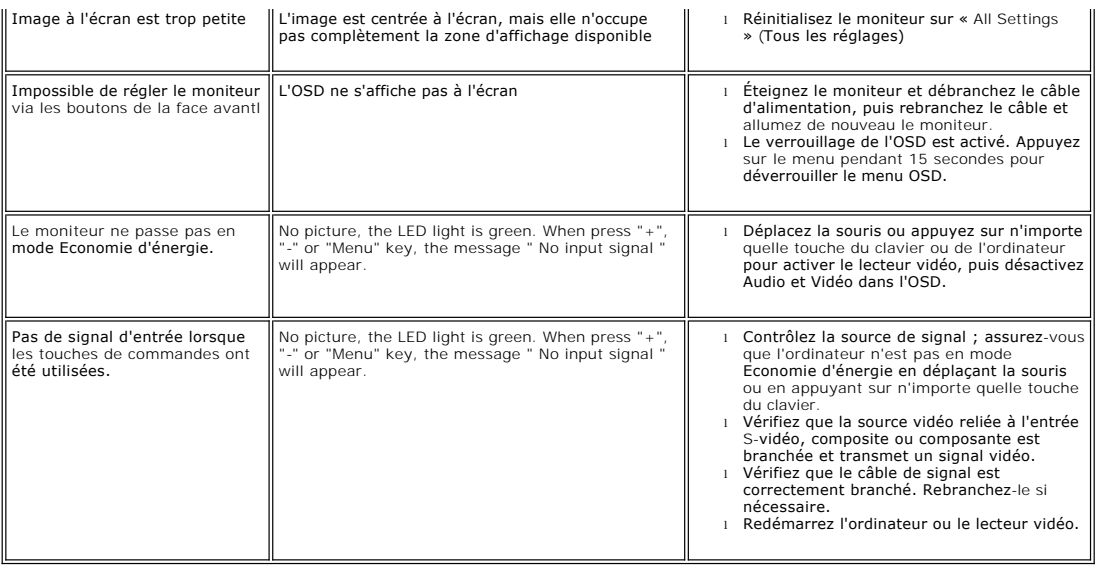

[Retour à la Page Sommaire](file:///C:/data/Monitors/E198FP/fr/ug/index.htm)

#### <span id="page-31-0"></span>**Utilisation du pied de votre moniteur Moniteur couleur à écran plat Dell™ E198FP**

- [Raccordement du support](#page-31-1)
- [Organisation des câbles](#page-31-2)
- [Utilisation de l'inclinaison](#page-32-1)
- [Retrait du support](#page-32-2)

### <span id="page-31-1"></span>**Raccordement du support**

**REMARQUE :** Le pied est détaché lors de la livraison du moniteur depuis l'usine.

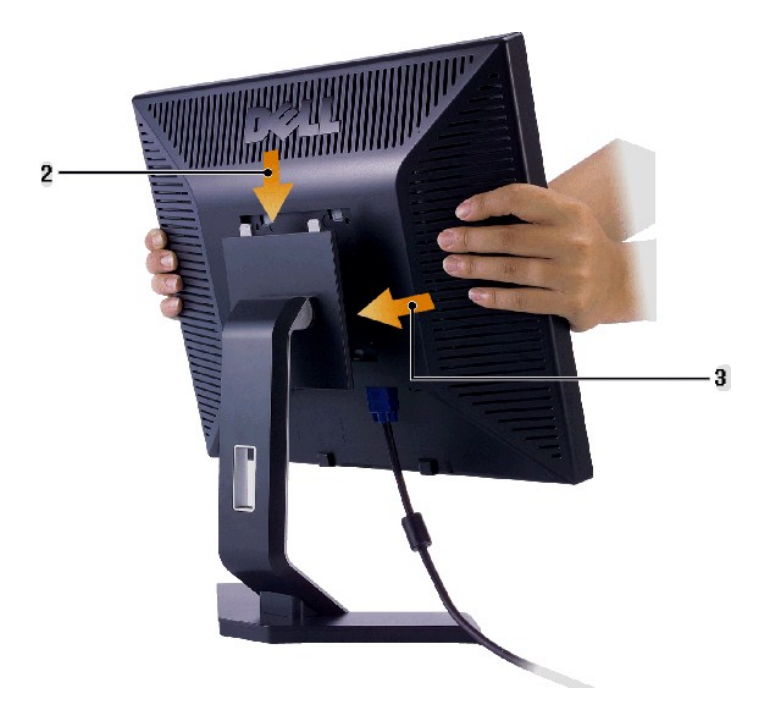

- 1. Placez le support sur une surface plane.
- 
- 2. Faites correspondre la rainure à l'arrière du moniteur avec les deux dents sur le haut du pied. 3. Abaissez le moniteur afin que la zone de montage du moniteur s'encliquète/se verrouille sur le support.

## <span id="page-31-2"></span>**Organisation des câbles**

<span id="page-32-0"></span>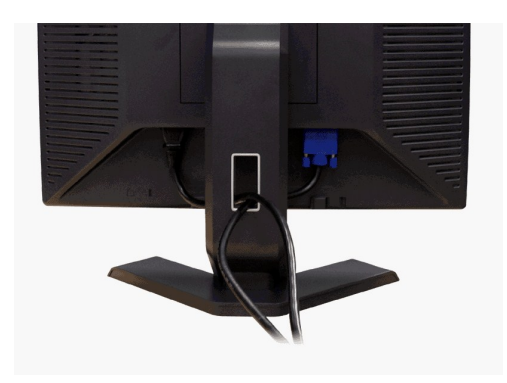

Après avoir branché tous les câbles nécessaires à votre moniteur et à votre ordinateur (voir <u>Connexion de votre moniteur</u> pour le branchement<br>des câbles), passez proprement les câbles dans le support de câbles comme indiq

### <span id="page-32-1"></span>**Utilisation de l'inclinaison**

Avec le piédestal intégré, vous pouvez incliner le moniteur pour l'angle d'affichage le plus confortable.

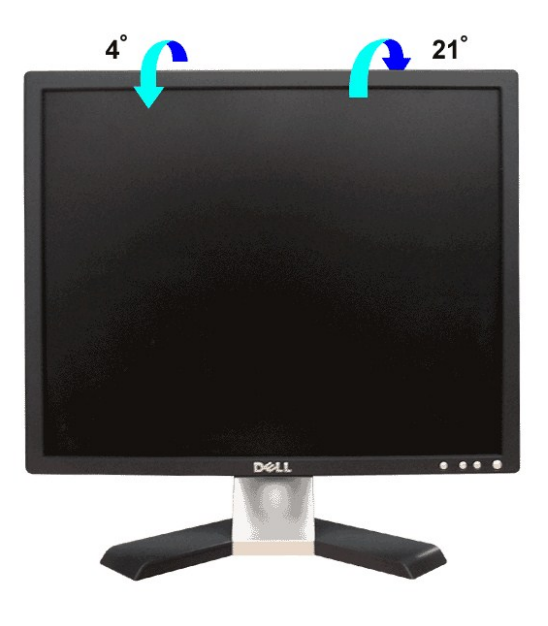

## <span id="page-32-2"></span>**Retrait du support**

Après avoir placé le panneau du moniteur sur un chiffon doux ou sur un coussin, appuyez et maintenez le bouton de retrait de l'écran LCD enfoncé, puis retirez le support.

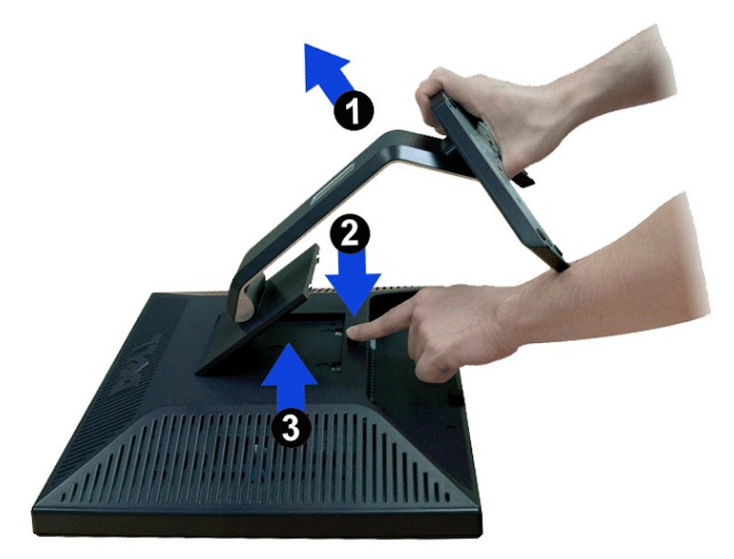

**REMARQUE :** Pour éviter des éraflures sur l'écran LCD lors du retrait du support, assurez-vous que le moniteur est placé sur une surface propre.

[Retour à la Page Sommaire](file:///C:/data/Monitors/E198FP/fr/ug/index.htm)